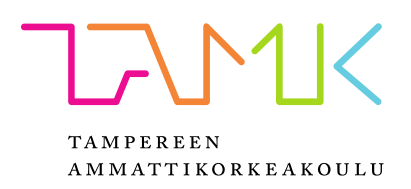

# **Muumikuvaelmien 3D-mallinnus 3D-skannatun datan pohjalta**

Arttu Mahlamäki

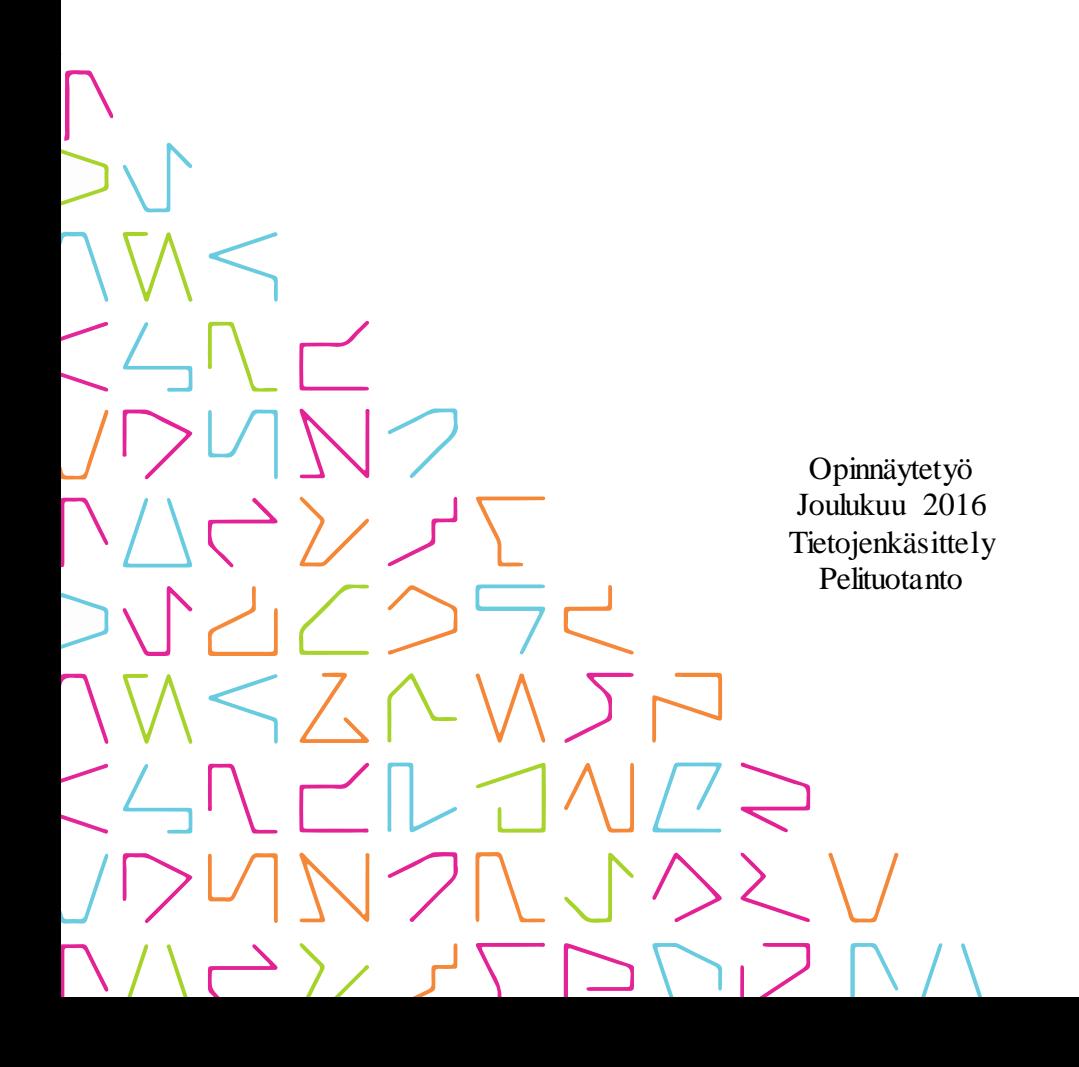

## **TIIVISTELMÄ**

Tampereen ammattikorkeakoulu Tietojenkäsittely Pelituotanto

MAHLAMÄKI, ARTTU: Muumikuvaelmien 3D-mallinnus 3D-skannatun datan pohjalta

Opinnäytetyö 40 sivua, joista liitteitä 7 sivua Joulukuu 2016

Opinnäytetyön tavoitteena oli muumi-projektin tulevien harjoittelijoiden ohjeistaminen käytetyistä työtavoista kuvaelmia mallinnettaessa. Työn tarkoituksena oli käydä läpi työmenetelmät joita muumikuvaelmien mallinnuksessa on käytetty, niiden valitsemisen perustelut ja 3D-skannerin datan hyödyntäminen mallinnusprosessissa. 3Dmallintamiseen ja skannaamiseen liittyvä tieto on löydetty painetuista lähteistä ja verkkomateriaaleista. Projektin työosuus on kerrottu omien kokemusten pohjalta ja niitä tuetaan verkkolähteiden avulla.

Työvaiheen perusteella selvisi 3D-skannatun pistedatan hyödyt ja puutteet mallinnuksen apuvälineenä. Skannausdata hyödyttää mallinnusprosessia seuraavasti: objektien muotojen hahmottelu ja niiden sijoittelu on nopeampaa, lopullisen 3D-mallin tarkkuus vastaa alkuperäistä objektia ja jäljellä olevan työmäärän arviointi helpottuu.

Skannausdatasta ei kuitenkaan pysty erottamaan pieniä yksityiskohtia tai skannatun objektin pinnassa olevia taskuja, joten monimutkaisten objektien skannausdata tarvitsee tuekseen valokuvia.

Valokuvien tärkeys korostui kuvaelmien mallinnuksen yhteydessä. Mallinnettavasta kuvaelmasta olisi hyvä olla yleiskuva jokaiselta sivulta, sekä tarkempia kuvia alueista jotka 3D-skannerilta jäivät skannaamatta. Jokaiselle 3D-kuvaelmalle kannattaa myös laatia kulmapistebudjetti, jotta niiden tarkkuus on kokonaisuudessaan yhtenäinen.

### **ABSTRACT**

Tampereen ammattikorkeakoulu Tampere University of Applied Sciences Degree Programme in Business Information Systems Game Development

MAHLAMÄKI ARTTU Process of 3D-modeling Moomin tableaux using 3D-scanned data

Bachelor's thesis 40 pages, appendices 7 pages December 2016

The purpose of this study is to guide the new interns in the process of 3D-modeling the Moomin tableaux. This is achieved by explaining the workflow used to create the finished 3D-models based on the 3D-scanned point clouds.

The data used was collected from literature and web sources, dealing with 3D-modeling and 3D-scanning. The data used to describe the work process of the tableaux are based on experiences but they are backed with web sources.

The results tell about the pros and cons of using 3D-scanned data as a tool in 3Dmodeling. 3D-scanned point data speeds up the modeling and placement of 3D-objects. The finished 3D-model matches the original piece more closely and estimating the remaining work is easier. Problem with point data is that 3D-scanners don't always detect small details or deep pockets on the objects surface. This is why more complex objects need photos to support the point data.

The need of good photos is emphasized while modeling the tableaux. It is good to have a full shot of the original tableaux from multiple angles and close-ups from areas the 3D-scanner may miss. 3D-modeler should also make a vertex budget so the resolution of the 3D-model is uniform.

# **SISÄLLYS**

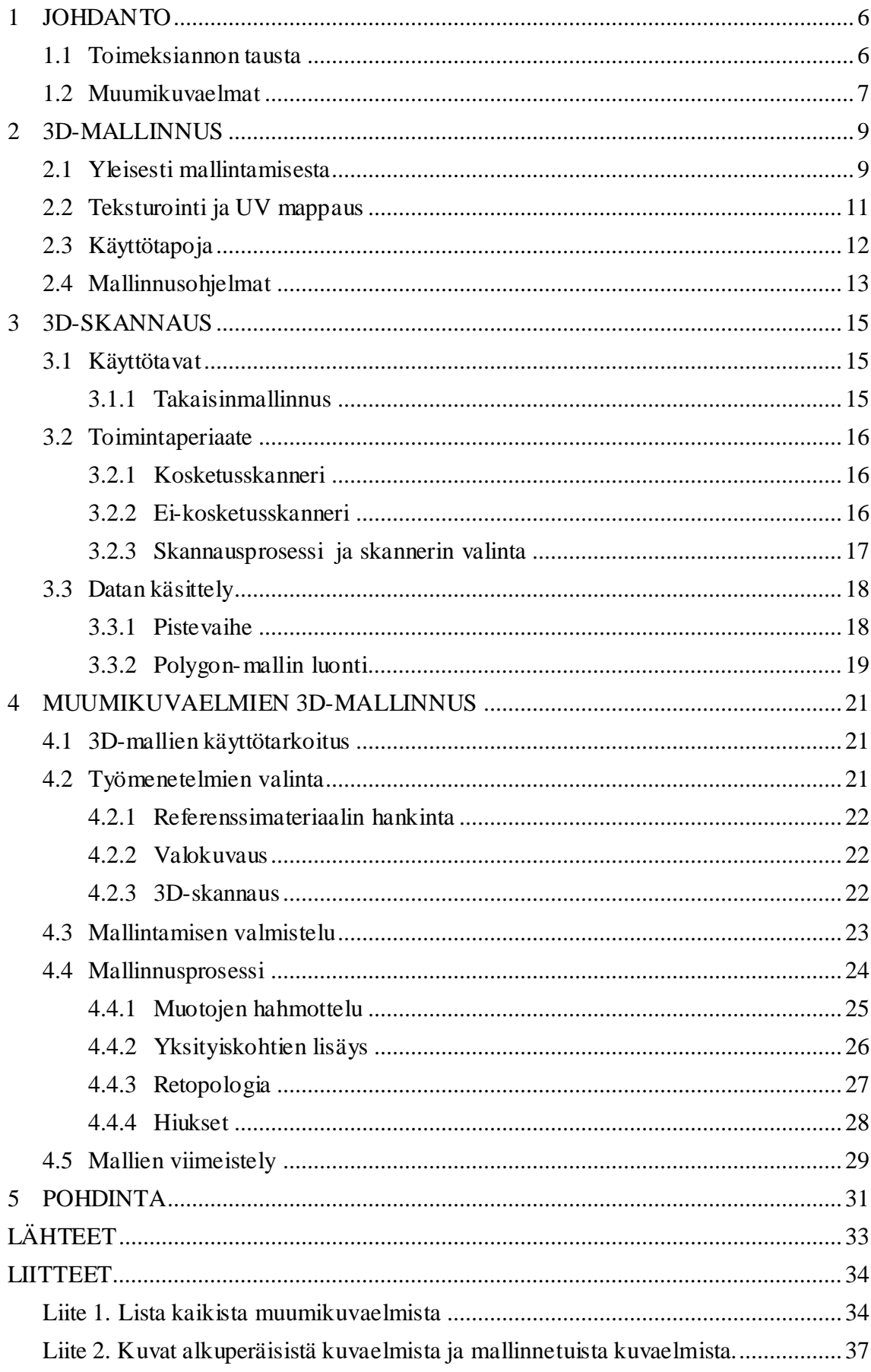

## **LYHENTEET JA TERMIT**

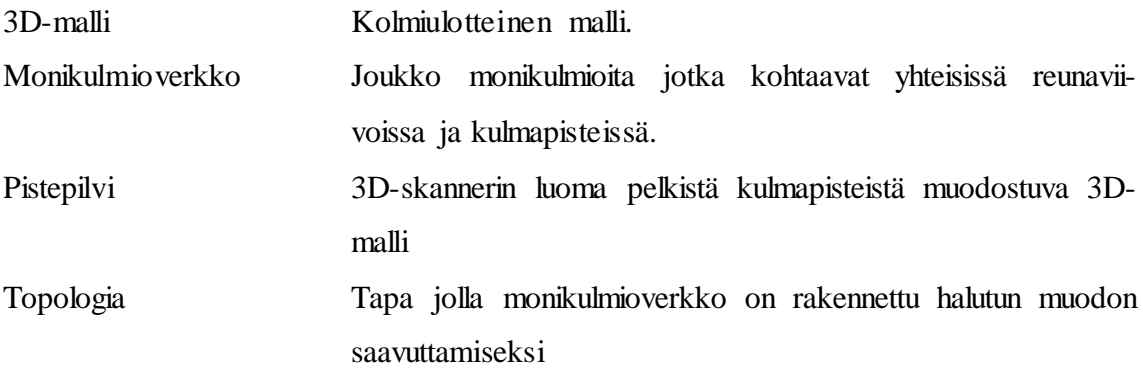

#### <span id="page-5-0"></span>**1 JOHDANTO**

Tämä opinnäytetyön tavoitteena on kuvata museoesineiden digitaalisen säilömisen työprosessia tuleville harjottelijoille. Opinnäytetyö on toteutettu osana projektia, jonka tarkoituksena oli tuottaa tablet-tietokoneella toimiva kolmiulotteinen malli Tuulikki Pietilän rakentamista muumikuvaelmista. Lopullisten mallien tuli toimia Unitypelimoottorilla, ja 3D-mallien tuli olla teksturoituja ja valaistuja. Tuotetut mallit ovat tehty alkuperäisistä malleista 3D-skannaamalla saadun datan pohjalta.

Työssä keskitytään kuvaamaan prosessia, jossa jokin oikean maailman objekti kopioidaan digitaaliseen muotoon 3D-skanneria apuna käyttäen. Tässä työssä tarkastellaan muumikuvaelmien 3D-mallinnusprosessia ja sitä miten 3D-skannerilla saatua dataa on hyödynnetty mallinnuksen yhteydessä. Koko projektin tarkoituksena on luoda mallit yhteensä 43 muumikuvaelmasta, mutta tässä opinnäytetyössä käsitellään neljän kuvaelman mallinnusprosessia. Valitut kuvaelmat ovat: Taikatalvi, Muumipeikko ja merihevoset, Tuu-tikin lumihevonen sekä Yksinäiset vieraat.

Opinnäytetyö toimii apuna ihmisille jotka haluavat kopioida oikean maailman objekteja digitaaliseen muotoon. Opinnäytetyö keskittyy siihen kuinka 3D-skannerin dataa hyödynnetään mallinnusprosessissa. Mallinnusohjelmana toimii Blender.

### <span id="page-5-1"></span>**1.1 Toimeksiannon tausta**

Opinnäytetyön toimeksiantajana on Tampereen taidemuseo. Museo on avaamassa Tampere-talolle uuden muumimuseon keväällä 2017. Sinne on tarkoitus siirtää Pyynikin Taidemuseon alakerrassa sijaitsevan muumilaakson näyttely sekä uutta esille tulevaa materiaalia. Osana näyttelyn kokoelmaa on muumiaiheisia kuvaelmia. Museo haluaa uudistaa näyttelyään ja antaa kävijöille mahdollisuuden tarkastella kuvaelmia lähemmin. Niistä päätettiin siis tehdä kolmiulotteiset mallit, joita voi tarkastella tabletilla tai tietokoneella. Mallien on tarkoitus olla mahdollisimman tarkkoja jäljennöksiä kuvaelmista, jotta museon on mahdollista käyttää niitä myös muihin tarkoituksiin, kuten vaikkapa konservoinnin apuna tai lainata osaksi muiden museoiden näyttelyitä.

### <span id="page-6-0"></span>**1.2 Muumikuvaelmat**

Muumikuvaelmat ovat Tove Janssonin muumisarjakuviin ja romaaneihin perustuvia kolmiulotteisia rakennelmia. Kuvaelmat on suunniteltu Janssonin alkuperäisten kuvitusten sekä tarinoiden sisällön pohjalta. Niitä on tehty kaikista muumiromaaneista, ensimmäistä lukuun ottamatta. Suurin osa kuvaelmista on Tuulikki Pietilän rakentamia. Hän aloitti niiden rakentamisen 1970-luvun lopulla ja niistä viimeiset valmistuivat vuonna 1990. Kuvaelmia on yhteensä 43 (LIITE 1), joista 41 on osa Tampereen taidemuseolle lahjoitettua kokoelmaan, ja kaksi on näytteillä Tampereen pääkirjasto Metsossa (Kivi 2000, 75, 78–80).

Pietilän ohella kuvaelmiin sisältöä ovat tuottaneet Pentti Eistola sekä Tove Jansson. Janssonin kädenjälkeä ovat kuvaelmissa esiintyvien hahmojen silmät. Tämän lisäksi hän on maalannut Muumimamma ja Pikku Myy -triptyykin majakan seinään Muumimamman unelmapuutarhan sekä pelikortteja kuvaelmiin Saluuna ja Merenhuiskeen vesillelasku. Eistolan tuotantoa ovat kuvaelmiin tehdyt sähkötyöt, Aarresaari-kuvaelman vene, ja portaat molempiin Muumitaloihin sekä saluunaan. Hän myös rakensi vuonna 1958 valmistuneen Ensimmäinen Muumitalo -kuvaelman (Kivi 2000, 78–79).

Suurin osa kuvaelmista on rakennettu suorakaiteen tai neliön muotoiselle pohjalle näyttämöllisesti, jotta niitä voi katsella vain yhdeltä sivulta. Joitakin kuvaelmia voi tosin tarkastella eri puolilta, vaikka niilläkin on oma tarkoitettu tarkastelukulma. Muumikuvaelmien pääasiallinen valmistusmateriaali on styrofoni ja styroksi. Näitä aineita on käytetty muun muassa figuureissa sekä maisemien luomisessa. Sen jälkeen ne on maalattu ja hahmoille on liimattu vaatteet. Valtaosa käytetystä puumateriaalista on lentokonevaneria sekä tammi-, mänty ja haapaviilua. Poikkeuksia tähän ovat esineet jotka ovat syystä tai toisesta vaatineet kevyempää puumateriaalia kuten balsaa. Joissain kuvaelmissa on myös käytetty luonnosta kerättyä materiaalia, kuten sammalta tai katajan juuria ja oksia (Kivi 2000, 81–82).

Osa kuvaelmissa käytetyistä materiaaleista on tuottanut ongelmia vanhetessaan. Joitakin hahmoista on kiinnitetty alustaan seisomaan rautalankajaloilla, jotka ovat ajan myötä haurastuneet ja katkenneet. Kuvaelmien alustaan on liimattu hiekkaa, jonka liimaukset alkavat pettää. Myös Taikatalvi-kuvaelman plektromuovista tehty jää on alkanut halkeilemaan. Tästä syystä kuvaelmat vaativat ajoittain konservointia, jossa kuvaelmien kulumat ja muut ongelmat pyritään korjaamaan siten että ne mukailevat alkuperäistä jälkeä mahdollisimman tarkasti.

#### <span id="page-8-0"></span>**2 3D-MALLINNUS**

3D-mallinnuksella tarkoitetaan tietokonegrafiikalla luodun kolmiulotteisen objektin luomisprosessia. Tätä on esimerkiksi primitiivikuution muokkaaminen monimutkaisempaan muotoon lisäämällä siihen pintoja ja muokkaamalla sen kulmapisteiden ja reunaviivojen sijaintia.

#### <span id="page-8-1"></span>**2.1 Yleisesti mallintamisesta**

3D-mallin pienin yksikkö on kulmapiste ja jokainen 3D-malli koostuu niistä. Kulmapisteet ovat yksiulotteisia koordinaatteja kolmiulotteisessa koordinaatistossa. Tämä tarkoittaa että jokaisella pisteellä on x-, y- ja z-koordinaatti, mutta ne ovat äärettömän pieniä, eli niillä ei ole korkeutta, leveyttä tai syvyyttä. Kahden kulmapisteen välille piirrettävä täysin suora viiva muodostaa mallinnuksen toiseksi yksinkertaisimman muodon, reunaviivan. Reunaviivoja käytetään rajaamaan alueita pisteiden välillä (Puhakka 2008, 30– 31, 38).

Pelkät kulmapisteet ja reunaviivat eivät kuitenkaan riitä muodostamaan 3D-mallia, johtuen siitä että ne ovat äärettömän ohuita. Tämän takia kulmapisteitä ja niiden välille piirrettyjä reunaviivoja tarvitaan vähintään kolme, jotta niiden välille voidaan luoda pinta, joka on nähtävissä valmiissa 3D-mallissa. Näiden pintojen yleisnimitys on monikulmio (polygon), johtuen siitä että ne voivat muodostua kolmen tai useamman kulmapisteen välille. Mallinnuksessa yleisimmin käytetyt monikulmiot ovat kolmio ja neliö. Kolmio on yksinkertaisin pinta joka on mahdollista kuvata kolmiulotteisessa avaruudessa. Kolmen kulmapisteen välille piirretty pinta on aina tasainen, kun taas neljän tai useamman kulmapisteen monikulmio voi olla epätasainen. Epätasaisuus tuottaa ongelmia kun pintaa tarkastellaan eri kulmista. Kolmiot ovat tästä syystä yleisiä mallin viimeisessä versiossa, jotta vältytään pintojen taittumiselta. Mallintajat kuitenkin suosivat usein

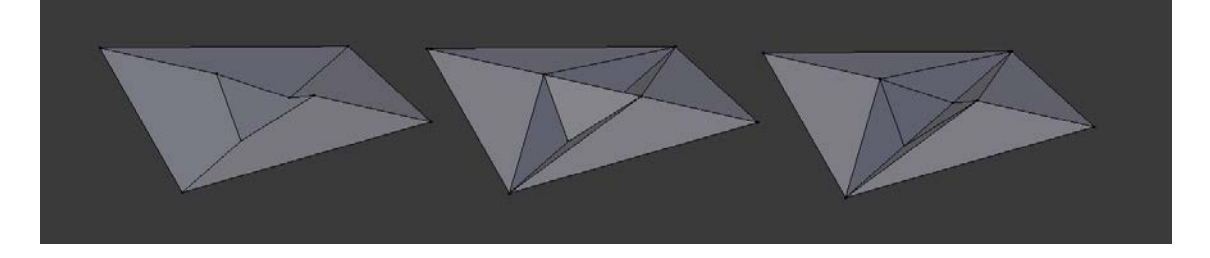

KUVIO 1. Neliöistä koostuva pinta voidaan jakaa kolmioihin usealla eri tavalla.

neliöitä mallintamisvaiheessa, sillä neliö on huomattavasti helpompi jakaa osiin, kuten neljäksi neliöksi tai kahdeksi kolmioksi.(KUVA 2) Tämä helpottaa mallintajan työtä, kun hän haluaa tarkentaa malliaan.(Puhakka 2008, 46-48)

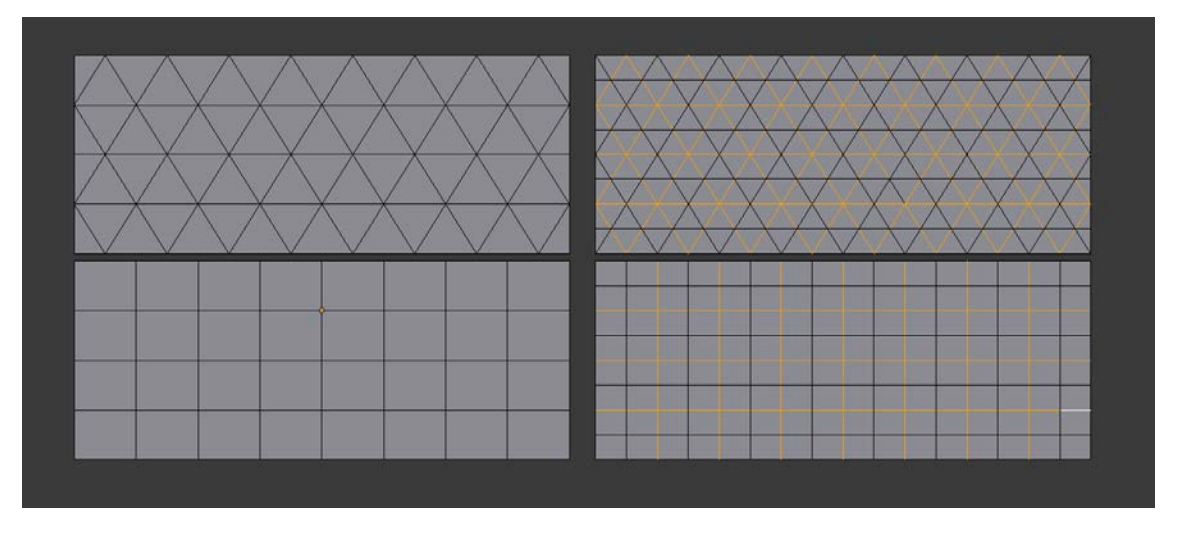

KUVIO 2. Neliö- ja kolmiverkon tarkentaminen. Alkuperäiset reunaviivat ovat merkittynä oranssilla.

Monikulmion pinta on nähtävillä vain toiselta puolelta. Jos pintaa yrittää tarkastella toiselta puolelta, ei sen paikalla näy mitään. Sen kumpaan suuntaan pinta on näkyvä määrittää pinnan normaalivektori, eli pinnan kohtisuora. Normaalivektorin suunta on mahdollista valita mallinnusohjelmissa (Puhakka 2008. 42).

3D-mallit muodostuvat yhdestä tai useammasta monikulmioverkosta, eli joukosta monikulmioita jotka kohtaavat yhteisissä reunaviivoissa ja kulmapisteissä (Puhakka 2008. 49). Hyvä mallintaja pyrkii rakentamaan mallinsa neliöistä muodostuvista renkaista. Näin hänen on helppo lisätä tai vähentää mallin tarkkuustasoa tarvittaessa.

Tapaa miten 3D-mallin monikulmioverkko on muodostettu, kutsutaan mallin topologiaksi. Sama muoto on mahdollista saavuttaa monella erilaisella monikulmioverkolla, mutta se onko verkko topologialtaan käyttökelpoinen riippuu mallin käyttötarkoituksesta. 3D-mallien pyöristämiseen ja tarkentamiseen yleisesti käytetty subdivision surface muunnin (modifier) esimerkiksi reagoi eri lailla erilaiseen topologiaan. (KUVA 3) Hyvällä topologialla voikin siis helpottaa mallintamisprosessia, kun mallissa ei ole tarpeettomia kulmapisteitä häiritsemässä.

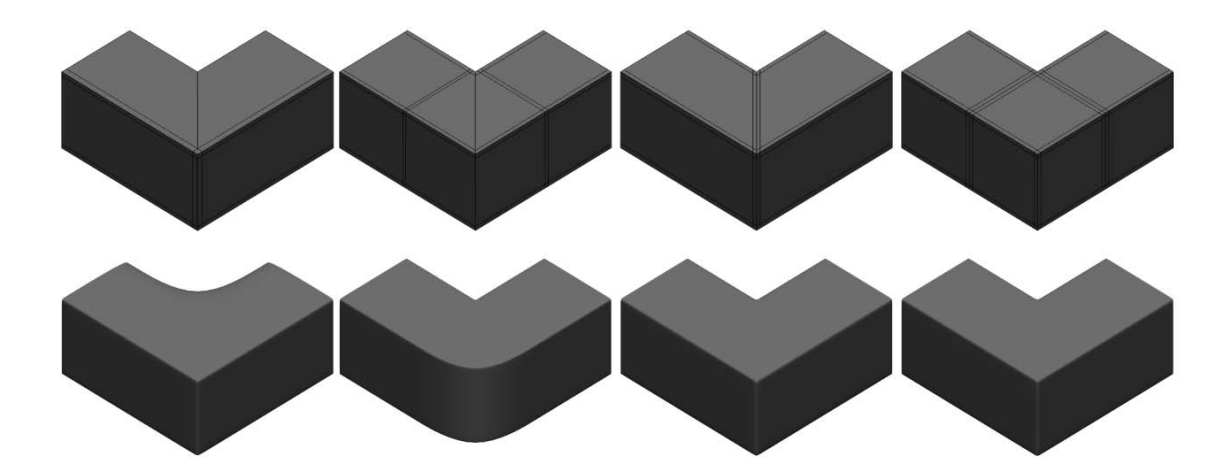

KUVIO 3. Esimerkki eri topologian ja kulmapistemäärän vaikutuksesta objektin muotoon subdivision surface -muunninta käytettäessä. (topology-guides.tumblr.com, 2016)

### <span id="page-10-0"></span>**2.2 Teksturointi ja UV mappaus**

3D-mallia ei yleensä käytetä sellaisenaan. Usein sen pinnalle halutaan lisätä kuviointia joka helpottaa katsojaa tunnistamaan mitä malli esittää, ja lisäämään yksityiskohtia joita ei voi tai kannata luoda geometrialla. Tekstuurilla tarkoitetaan mallin pinnalle kiedottua kaksiulotteista kuvaa. Jotta kaksiulotteinen kuva voidaan kietoa sen ympäri, täytyy 3Dmalli saada avattua kaksiulotteiseen muotoon. Tätä prosessia kutsutaan mallin UV mappaukseksi. Mallin avaaminen tapahtuu merkitsemällä sen reunaviivoihin sen saumakohdat, joista mallin pinnat leikataan erilleen. Oikean maailman esimerkkinä toimivat esimerkiksi farkut, jotka ovat jaloissasi 3D-malli, mutta jos saumat ratkotaan, niistä tulee vain "kaksiulotteisia" kangaspaloja.

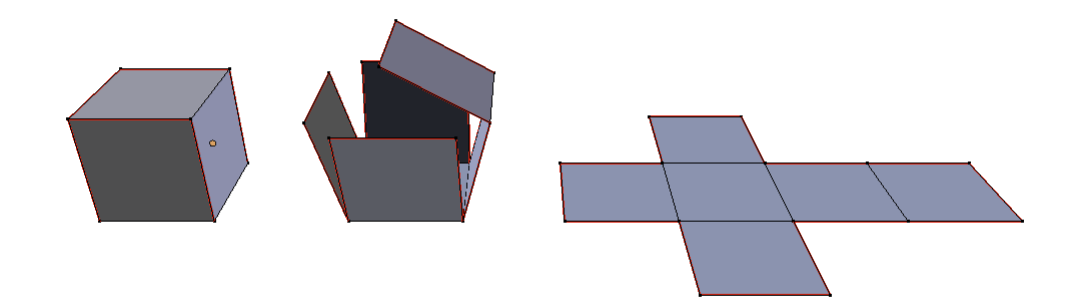

KUVIO 4. Kuution muuttaminen kaksiulotteiseen muotoon teksturointia varten.

Saumojen päätettäessä on tärkeää että malli avautuu mahdollisimman tasaiseksi, jotta mallin monikulmioiden muoto ei muutu. Monimutkaisemmissa monikulmioverkoissa pintojen venymiseltä tai supistumiselta ei voi välttyä, mutta malli pyritään avaamaan siten että sitä ei tapahdu paljoa. Pintojen venyminen tai supistuminen mallia avattaessa vääristää tekstuurikarttoja, jolloin tulos harvoin on halutunlainen. Hyvin suunniteltu topologia auttaa mallin UV mappauksessa, sillä se vähentää mallin pintojen vääristymistä sitä avattaessa.

Mallista avatuva yksittäinen alue on nimeltään UV-saareke. Yhden monikulmioverkon voi jakaa useaan saarekkeeseen, ja tämä voi olla myös kannattavaa jos verkon muodot ovat monimutkaisia ja johtavat pintojen venymiseen. Näiden saarekkeiden kohdalle sitten sijoitetaan haluttu 2D-kuva, jonka mallinnusohjelma sitten piirtää 3D-mallin pinnalla saareketta vastaavaan kohtaan.

### <span id="page-11-0"></span>**2.3 Käyttötapoja**

3D-malleja käytetään jo moneen tarkoitukseen. Ne ovat läsnä viihdeteollisuudessa, kuten peleissä ja elokuvissa, mainostamisessa, mutta niitä hyödynnetään myös teollisuuden aloilla. Jokaisella alalla on omat vaatimuksensa sen suhteen mitä malleilta vaaditaan.

Peliteollisuudessa käytettävät mallit ovat lähes poikkeuksetta yksinkertaisia ja niiden yksityiskohdat saadaan aikaan hyvillä tekstuureilla, materiaaleilla ja varjostimilla. Koska pelien tulee toimia sujuvasti ja olla responsiivisia, niissä käytettävien mallien kulmapisteiden määrän tulee pysyä kurissa. Ei olekaan harvinaista että pelejä tehdessä määritellään budjetti sille kuinka monta pistettä ruudulla saa olla enintään kerralla. Suositeltu kulmapisteiden määrä mallia kohden mobiilipeleissä on 300–1500 ja tietokonepeleissä 1500–4000 (Unity 2016).

Mainoksissa ja animaatiossa käytetyt 3D-mallit ovat yleisesti todella yksityiskohtaisia ja niissä on suuri kulmapistemäärä. Tämä on mahdollista sillä mallien ei tarvitse toimia reaaliajassa, vaan kun mallista renderöity kuva tai video on kerran laskettu, sitä ei tarvitse tehdä enää uudelleen. Olettaen tietysti että saatu tulos on halutunlainen.

Teollisuuden aloilla malleja käytetään yleensä suunnittelutyössä nopeiden prototyyppien tuottamiseen. Mallien tulee siis olla helposti ja nopeasti muokattavissa. Malleja suunniteltaessa niiden tarkkuus onkin tärkeintä, eikä niiden UV-mappauksesta tai teksturoinnista tarvitse huolehtia. Malleja voidaan käyttää myös esimerkiksi ei-saatavilla olevien osien hankinnassa. Jos tarvittavan osan valmistaja on esimerkiksi lopettanut sen tuotannon tai koko yritystä ei enää ole olemassa, tarvittava osa voidaan teetättää 3Dmallin pohjalta. 3D-malli voidaan tuottaa suoraan mallintamalla otettujen mittaustietojen avulla, tai vaihtoehtoisesti jos alkuperäinen vaurioitunut osa on tallella, se voidaan 3D-skannata ja mallintaa skannausdatan pohjalta. (Raja & Fernandes 2008, 3).

Viimevuosina pinnalle on noussut 3D-mallien luominen 3D-tulostukäyttöön. 3Dtulostukseen tarkoitettujen mallien tulee olla niin sanotusti vesitiiviitä, eli niiden monikulmioverkossa ei saa olla aukkoja. Tulostettavan mallin tulee olla yksittäinen monikulmioverkko, eikä esimerkiksi kolme toistensa sisään menevää erillistä verkkoa. On kuitenkin olemassa sovelluksia joilla useasta verkosta koostuvan mallin topologia voidaan rakentaa uudestaan yhdeksi verkoksi vain napin painalluksella. Saadun mallin topologia kuitenkin harvoin on yhtä siisti kuin alkuperäinen.

### <span id="page-12-0"></span>**2.4 Mallinnusohjelmat**

Mallinnusohjelmia on olemassa jo monia kymmeniä. Internetin keskustelupalstoilta muodostuva mielikuva siitä, että jokin sovellus on parempi kuin toinen ei pidä aina paikkaansa. Mallinnusohjelmat ovat vain työkaluja, joilla mallintaja toteuttaa visionsa. Sovelluksia käytetään rinnakkain toistensa kanssa, sillä ne ovat usein erikoistuneet eri mallinnuksen osa-alueisiin. Sovellusta valittaessa tärkempää on siis miettiä tuotettavan mallin käyttötarkoitusta, kun sitä mikä sovellus on parempi kuin toinen.

Viihdealan mallinnustöissä "industry standardiksi" on muovautunut kaksi Autodeskin sovellusta, 3DS MAX ja Maya. 3DS MAX on suunniteltu nopeaan mallinnustyöhön ja haastavien mallien tuottamiseen. Siinä onkin suuri kirjasto muuntimia nopeuttamaan tätä prosessia. 3DS MAX on etenkin peliteollisuudessa ja suunnittelutyössä suosittu mallinnusohjelma, johtuen sen helposta käyttöliittymästä ja nopeasta workflowsta.

Autodeskin toinen suosittu mallinnusohjelma Maya keskittyy enemmän animointiin. Toki silläkin voi myös mallintaa, mutta prosessi on hankalampi kuin 3DS MAXissa ja mallinnukseen tarkoitettu *modifier-kirjasto* on pienempi. Mayan käyttöliittymä on suunniteltu tukemaan animointi workflowta ja sen animointi ja riggaus työkalut ovat huomattavasti paremmat kuin 3DS MAXissa. (Autodesk 2016)

3D-mallien luomiseen veisto-työkaluilla suosituin sovellus on zBrush. Se on erikoistunut ideoiden nopeaan visualisointiin ja sitä käytetään konseptien luomisessa ja tarkkojen mallien luomiseen. Sen rinnalla käytetään usein jotain mallinnukseen erikoistunutta sovellusta, jossa zBrushilla tehdyn mallin pohjalta luodaan käyttötarkoitukseen sopiva monikulmioverkon ja tarvittavat tekstuurikartat.

Aiemmat sovellukset ovat kaikki maksullisia, jonka vuoksi niiden hankkiminen voi olla iso kynnys käyttäjälle. Blender on ilmainen vaihtoehto sovellusta valittaessa. Toisin kuin muut mainitsemani ohjelmat, Blender ei ole erikoistunut mihinkään tiettyyn osaalueeseen, vaan on enemmänkin jokapaikanhöylä. Blenderin käyttöliittymä on rakennettu erilaisten pikanäppäinten varaan, joten se ei ole kaikista aloittelijaystävällisin sovellus.

#### <span id="page-14-0"></span>**3 3D-SKANNAUS**

3D-skannaus-teknologia on ollut olemassa jo 60-luvulta asti, mutta viime vuosien aikana se on yleistynyt huomattavasti. 3D-Skannereiden hankkiminen ei ole enää mahdollista vain yrityskäyttöön, vaan myös kuluttajien on mahdollisuus hankkia itselleen heille suunniteltu malli.. Sellainen on jopa saatavilla älypuhelimeen muutamalla klikkauksella. Autodeskin tarjoama 123D Catch on ilmainen sovellus, jolla on mahdollista skannata ja luoda monikulmioverkko lähes mistä vain oikean elämän asiasta. 3D-skannauksella tarkoitetaan yksinkertaisuudessaan juuri tätä prosessia, fyysisen asian muuntaminen digitaaliseen muotoon. 3D-skannaus on nopea ja helppo tapa tuottaa 3D-malli mistä vain, kunhan sinulla on jotain mitä skannata ja oikea skanneri sen skannaamiseen. Se tuottaa alkuperäisestä objektista pistedataa, eli joukon kulmapisteitä kolmiulotteisessa koordinaatistossa. Tätä dataa voidaan sitten hyödyntää eri käyttötarkoituksiin.

### <span id="page-14-1"></span>**3.1 Käyttötavat**

3D-skannausta käytetään fyysisten asioiden kopioimiseen digitaaliseen muotoon. Sen avulla skannatusta asiasta saadaan nopeasti tarkkaa kolmiulotteista dataa, jota voidaan hyödyntää moneen käyttötarkoitukseen. Sitä voidaan käyttää asioiden digitaaliseen arkistointiin, 3D-mallintamisen ja suunnittelun apuna tai vaikkapa hammasmuottien tekemiseen. 3D-tulostimien yleistymisen myötä 3D-skannauksesta on tullut erittäin ajankohtaista. Ihmisten on mahdollista monistaa valmiita esineitä tai muokata jo olemassa olevia asioita.

### <span id="page-14-2"></span>**3.1.1 Takaisinmallinnus**

Takaisinmallinnuksella tarkoitetaan prosessia, jossa tuotetaan identtinen 3D-malli oikean maailman objektista, ilman olemassa olevaa dokumentointia, piirustuksia tai 3Dmallia. Päätyövälineenä toimii 3D-skannerista saatu pistedata, josta generoitua monikulmioverkkoa joko muokataan suoraan, tai sen pohjalta mallinnetaan uusi verkko. Takaisinmallinnus on oiva työkalu vaikkapa yritysmaailmassa. Se mahdollistaa yritysten omien tuotteiden nopean analysoinnin tehostamalla niiden hyvien ja huonojen ominaisuuksien kehitystä. Sitä voidaan myös käyttää kilpailijoiden tuotteiden analysointiin.

Muita takaisinmallinnuksen käyttötapoja ovat esimerkiksi rikospaikkojen dokumentointi ja jäljentäminen, tai museoesineiden digitaalinen arkistointi (Raja & Fernandes 2008, 2).

#### <span id="page-15-0"></span>**3.2 Toimintaperiaate**

3D-skannerit jaotellaan kahteen ryhmän niiden toimintaperiaatteen mukaan. Näitä ovat kosketusskannerit ja ei-kosketuskannerit. Skannerit tunnistavat halutun objektin pinnalta kiinteitä pisteitä ja sijoittavat kolmiulotteisen koordinaatiston vastaaville paikoille koordinaattipisteitä. Kumpikin skannerityyppi käyttää omaa tapaansa skannattavan objektin pintojen tunnistamiseen. Skannerista ja sen resoluutiosta riippuen se voi tuottaa näitä pisteitä tuhansista miljooniin. Saatua pistedataa nimitetään pistepilveksi.

### <span id="page-15-1"></span>**3.2.1 Kosketusskanneri**

Kosketusskannerilla (contact scanner) tarkoitetaan nimensä mukaan skanneria joka määrittää objektin muodon kontaktilla sen pintaan. Kosketusskanneri käyttää pieniä antureita, joita se kuljettaa skannattavan objektin pintaa pitkin. Kosketuskannerit ovat erittäin tarkkoja, mutta ne ovat myös todella hitaita. Tämä johtuu siitä että skanneri pystyy skannamaan vain pienen alueen kerrallaan. Kosketusskanneri tarvitsee pinnan määrittämiseksi tietyn kontaktipaineen objektin pinnalta, minkä vuoksi sitä ei voi käyttää pehmeiden ja periksiantavien asioiden skannaamiseen (Raja & Fernandes 2008, 34–37).

### <span id="page-15-2"></span>**3.2.2 Ei-kosketusskanneri**

Ei-kosketusskanneri (non-contact scanner) on skanneri jonka skannausdata perustuu objektin pinnasta heijastuvaan säteilyyn. Ei-kosketusskannereita on olemassa kahta lajia, aktiivisia ja passiivisia. Aktiiviset ei-kosketusskannerit käyttävät objektin skannaamiseen omaa säteilyään. Laite lähettää ympäristöön säteilyä (ultra-, infrapuna tai röntgensäteitä), jonka heijastusten avulla se määrittää objektin muodon. Kuvaelmien skannaamiseen käyttämämme FARO-laserskanneri on juuri tällainen. Passiiviskanneri sen sijaan hyödyntää vain ympäristön valaisua objektin skannauksessa.

Esimerkiksi auringon valon heijastumista objektin pinnasta. Mainitsemani 123D Catch toimii juuri näin. Se havaitsee objektin pinnan valot ja määrittää sijaintinsa puhelimen gyroskoopin ja useiden kuvanäytteiden perusteella.

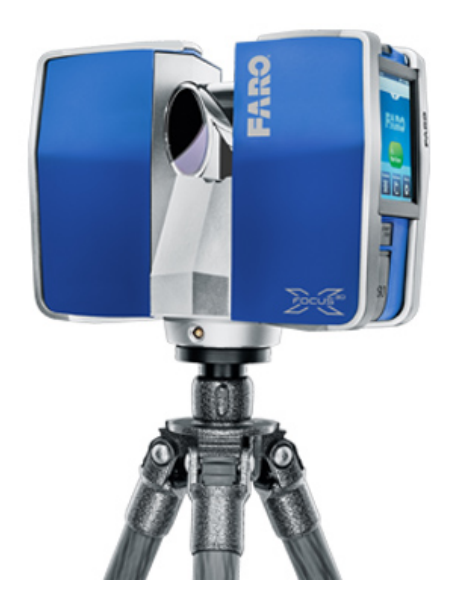

KUVA 1. Kuvaelmien skannaukseen käytetty FARO Focus3D X 330 –laserskanneri. (faro.com 2016)

Koska ei-kosketusskannerit näkevät vain skannerin puoleisen sivun skannattavasta objektista, ne vaativat näytteitä useasta kulmasta. Skanneri ei pysty havaitsemaan sen linssiltä peittoon jääviä pintoja tai objektin pinnassa olevia taskuja. Myös läpinäkyvät tai heijastavat pinnat ovat haasteellisia, sillä valo ja muu säteily käyttäytyvät eri tavalla tällaisten pintojen kanssa. (Raja & Fernandes 2008, 37–38)

### <span id="page-16-0"></span>**3.2.3 Skannausprosessi ja skannerin valinta**

Skannausprosessi alkaa jo ennen skannaa-napin painamista. Ensimmäinen askel on miettiä kannattaako objektia ylipäätänsä skannata. Jos alkuperäinen objekti on tarpeeksi yksinkertainen, tai tuotettavan 3D-mallin tarkkuudella ei ole paljon väliä, voi skannaus olla täysin turha työvaihe. Jos kuitenkin päädytään siihen ratkaisuun että skannaamisesta on hyötyä, tulee ensimmäiseksi päättää millaista 3D-skanneria käytetään.

Molemmilla skannerityypeillä on omat vahvuutensa ja rajoitteensa. Skanneria valittaessa tärkeintä on kuitenkin tarkastella sitä mitä halutaan skannata. Huomioitavia asioita ovat skannattavan asian koko, materiaali, lukumäärä, muoto ja sijainti. Nämä asiat vaikuttavat skannauksen kestoon ja saatavan datan laatuun (Raja & Fernandes 2008, 5).

#### <span id="page-17-0"></span>**3.3 Datan käsittely**

Skannerista saatua pistedataa ei käytetä suoraan sillä raa'assa datassa on vielä läsnä häiriöpisteitä ja mahdollisia puutoksia. Saadusta datasta puhdistetaa turha tieto ennen käyttöönottoa, ja sitä voidaan haluttaessa jatkojalostaa kolmioverkoksi. Tällöin dataa on helpompi käsitellä ja se on luotettavampaa.

### <span id="page-17-1"></span>**3.3.1 Pistevaihe**

Jotta alkuperäisestä objektista saadaan mahdollisimman tarkka malli, se tulee skannata useammasta kuin yhdestä kulmasta. Jokainen skannaus tuottaa oman pistepilvensä, jossa on tarkoitus olla jotain tietoa, mitä muista kulmista skannatuista pistepilvistä ei löydy. Pistevaiheen tehtävänä on valmistella pistedata polygon-mallin rakennusta varten. Siihen kuuluu pistepilven rekisteröinti, valmistelu ja optimointi. (Raja, Kinesh, 2008, 55)

Datan rekisteröinti vaiheessa kootusta materiaalista luodaan yksi pistepilvi, joka sisältää tiedot kaikista kulmista skannatuista pistepilvistä. Alkuperäiset pistepilvet tuodaan samaan tiedostoon, asetellaan oikeaan kulmaan toisiinsa nähden ja yhdistetään. (Raja & Fernandes 2008, 60)

Kun kaikki pistedata on saatu kerättyä samaan pistepilveen, se optimoidaan. Datan optimointiin kuuluu kohinan ja ylimääräisten pisteiden poisto, pisteiden määrän optimointi ja primitiivien tunnistus. Kohinan ja ylimääräisten pisteiden poistoon kuuluu kaksi vaihetta. Pistepilvestä poistetaan pinnan muodoista poikkeavat pisteet, ja päällekkäin tai lähekkäin olevat pisteet yhdistetään. Tämä tehdään sekä automaattisesti että manuaalisesti. Seuraavaksi pistepilvi optimoidaan siten että siinä käytettyjen pisteiden määrä minimoidaan. Pisteiden tiheyttä muutetaan eri tapojen avulla. Harvennustapoja ovat pisteiden poisto pistepilven kaarevuuden perusteella, pisteiden poisto satunnaisesti määritellyiltä alueilta, tai tasapuolisesti pistepilven joka puolelta. Pisteiden minimointi tehdään jotta pistepilveä on helpompi hallita ja että sen rakenne on parempi. (Raja & Fernandes 2008, 61)

Lopuksi pistepilvestä tunnistetaan erilaisia primitiivisiä muotoja ja niiden tilalle sijoitetaan matemaattisesti täydellistä pistedataa. Vaiheen tarkoituksena on minimoida skannauksessa tapahtuneet mittausvirheet. Tämä on hyödyllistä etenkin mekaanisia osia skannattaessa. (Raja & Fernandes 2008, 62)

#### <span id="page-18-0"></span>**3.3.2 Polygon-mallin luonti**

Polygon-mallia luotaessa, optimoidun pistedatan pohjalta tuotetaan kolmiulotteinen kolmioverkko, eli pelkistä kolmioista koostuva monikulmioverkko. Käytetty sovellus laskee pistepilven pohjalta mihin sen kuuluu sijoittaa pintoja. Valmista mallia voidaan hyödyntää sellaisenaan tai käyttää referenssimateriaalina lopullisen mallin tuottamisessa. Polygon-mallin luominen koostuu kahdesta päävaiheesta, kolmioverkon optimoinnista, ja sen muokkamisesta ja kontrolloinnista. (Raja & Fernandes 2008, 62)

Kolmioverkon optimointiin käytetyt tavat ovat osittain samanlaisia kuin pistedatan optimoinnissa. Ensiksi mallista poistetaan kohina, eli turhat kolmiot siten, että mallin pinnan kaarevuus ja terävät kulmat säilyvät. Mallista poistetaan epätavalliset pinnat, joita on kolmenlaisia: risteäviä, tarpeettomia ja epämoninaisia pintoja. Risteävissä pinnoissa pinnat kulkevat toisten pinnan läpi. Tarpeettomia pintoja syntyy kun monella kolmiolla on yhteinen kulmapiste. Epämoninaisia pintoja syntyy kun samaa reunaviivaa käyttää kolme tai useampi kolmio. Kolmioverkon harvennus ja tarkennus vaiheessa olemassa olevien pisteiden paikkaa parannetaan ja kolmioita jaetaan pienempiin osiin, tai yhdistetään isommiksi. (Raja & Fernandes 2008, 63-64)

Mallin muokkaus- ja kontrollointivaihe koostuu myös useasta tehtävästä. Tämän vaiheen tarkoituksena on muunnella mallin kolmioita ja lisätä siihen uusia ominaisuuksia. Työvaiheisiin kuuluu muun muassa malliin jääneiden reikien täyttö ympäröivien pinnan muotojen perusteella. Mallin terävät reunat määritellään ja teroitetaan, koska ne pyöristyvät usein 3D-mallia generoitaessa. Sen verkkoa voidaan myös laskea uudelleen siitä tunnistettujen primitiivisten muotojen, kuten sylinterien, pallojen ja tasaisten pintojen pohjalta (Raja & Fernandes 2008, 65–66).

Käyttämämme kuluttajille suunnaattu käsiskanneri loi monikulmioverkon automaattisesti sen pohjalta valittiinko ennen skannausta pieni, keskikokoinen, vai iso objektin koko. Laserskannerista emme projektia varten suorittaneet tätä vaihetta, sillä pistepilvien koon ja kuvaelmien määrän vuoksi monikulmiomallien generoimiseen olisi kulunut liian paljon aikaa.

### <span id="page-20-0"></span>**4 MUUMIKUVAELMIEN 3D-MALLINNUS**

Projektin tuotoksena saatujen 3D-mallien tuli toimia tablet-tietokoneella, joka vaikutti niiden laatuvaatimuksiin. Mallien tarkasteluun käytetään todennäköisesti museon omaa sovellusta, mutta osana tätä projektia mallien tarkasteluun käytettiin Unitypelimoottorilla luotua .exe-tiedostoa. Pelimoottorin käyttö vaikutti myös suurelti siihen mitä vaatimuksia valmiilla malleilla oli.

### <span id="page-20-1"></span>**4.1 3D-mallien käyttötarkoitus**

Projektissa tuotettavat 3D-mallien käyttötarkoitus on täysin museon päätettävissä, mutta mallit on tuotettu keskusteltujen mahdollisten käyttötarkoitusten mukaan. Suurin osa keskustelluista käyttötavoista vaati, että malleja voidaan tarkastella eri kulmista reaaliajassa. Tästä syystä mallit on luotu kevyiksi, ettei niitä käyttävältä laitteelta vaadita suuria tehoja, ja ne toimivat sujuvasti esimerkiksi tablet-tietokoneella.

Keskusteltuja käyttötapoja jotka vaativat kuvaelmien toimimista tabletilla oli kolme. Yksi niistä on, että mallinnettut kuvaelmat on mahdollista asettaa esille Tampere-talon uuteen muumimuseoon. Kuvaelmien tablet-versioita voidaan pitää esillä kuvaelmien yhteydessä, jolloin vieraiden on mahdollista tarkastella niitä tarkemmin. Museolla on myös versio kuvaelmista, jonka voi pitää esillä sillä välin kun alkuperäinen kuvaelma on konservoitavana tai jos kuvaelma ei ole jostain muusta syystä esillä. Toinen syy on mallinnetujen kuvaelmien mahdollinen käyttö konservoinnin apuna. Jos kuvaelma vaurioituu, sen alkuperäistä kuntoa voi tarkastella muualtakin kuin valokuvista. Kolmas käyttötapa on niiden lainaaminen. Museo saa muilta museoilta ympäri maailmaa lainapyyntöjä muumikuvaelmista. Kuvaelmia ei ole kuitenkaan tarkoitus enää lainata muualle, koska ne saattavat vaurioitua kuljetuksessa. Museon on kuitenkin mahdollista tarjota vaihtoehtona niiden 3D-malleja.

#### <span id="page-20-2"></span>**4.2 Työmenetelmien valinta**

Mallinnuksen apuna päätettiin käyttää 3D-skannattua dataa ja valokuvia. Syynä tähän oli se että suurta osaa kuvaelmista oli mahdollista tarkastella vain muutaman päivän ajan. Kuvaelmat otettiin varastosta esille, jotta niiden kuntoa voidaan arvioida, sekä niille voidaan tehdä pieniä korjaustöitä tarvittaessa. 3D-skanneri päätettiin ottaa mukaan projektiin sen takia, että se nopeuttaa mallinnusprosessia ja tarkentavat mallien laatua huomattavasti. Skannausten avulla kuvaelmien objektien muotojen ja sijaintien määrittäminen on helpompaa, eikä niitä tarvitse arvioida valokuvien perusteella. Mallinnusprosessissa käytin Blender mallinnusohjelman, sillä se oli minulle kaikkein tutuin, eikä uuden mallinnusohjelman opetteluun kulunut ylimääräistä aikaa.

### <span id="page-21-0"></span>**4.2.1 Referenssimateriaalin hankinta**

Mallintamisen apuna päädyttiin käyttämään niistä otettua kuvamateriaalia, sekä niistä tätä projektia varten otettuja 3D-skannattuja pistepilviä. Kuvaelmia käytiin skannaamassa ja valokuvaamassa Tampereen taidemuseon muumilaaksossa ja museon varastolla. Saimme museolta myös listan jokaisen kuvaelman mitoista, joissa kävi ilmi niiden leveys, syvyys ja korkeus.

#### <span id="page-21-1"></span>**4.2.2 Valokuvaus**

Kaikki museon kokoelmassa olevat kuvaelmat kuvattiin järjestelmäkameralla. Kuvia otettiin yhteensä noin 2000 kappaletta. Kuvaelmia kuvattaessa keskityimme niiden sellaisiin yksityiskohtiin, joita kumpikaan 3D-skanneri ei todennäköisesti pysty tallentamaan.

### <span id="page-21-2"></span>**4.2.3 3D-skannaus**

Muumikuvaelmien 3D-skannaamiseen käytettiin kahta skanneria, kuluttajille tarkoitettu Cubify Sense 3D käsiskanneria, ja ammattilaiskäyttöön tarkoitettua FARO Focus 3D x330 -laserskanneria. Laserskanneri on suunniteltu ulkokäyttöön ja etenkin suurten objektien, kuten rakennusten skannaamiseen. (Faro.com 2016) Skanneri ei siis tunnistanut kuvaelmien kaikkein pienimpiä yksityiskohtia, ja skannauksessa tuli mukana koko skannattava huone.

Laserskannauksesta vastasi Tampereen ammattikorkeakoulun project manager Kalle Tammi. Hän hoiti myös datan käsittelyn ja toimitti meille valmiit optimoidut pistepilvet. Kuvaelmat laserskannattiin neljältä eri sivulta ja jotkut kuvaelmista myös kerran eri korkeudelta. Skannaus oli hidasta ja yhden sivun skannaus kesti noin kymmenen minuuttia. Koska skannattavia kuvaelmia oli yhteensä 41, kuvaelmia skannattiin kaksi samanaikaisesti.

Käsiskanneri ei itse pystynyt tallentamaan skannausdataa, joten sen tuli olla liitettynä tablettiin. Kuvaelmat kierrettiin käsiskannerin kanssa ja tabletin näytöltä oli reaaliajassa nähtävillä mitä alueita on jo skannattu. Skanneri ei rekisteröinyt jo skannattuja alueita uudelleen, joten skannauksen tarkkuutta ei pystynyt skannauksen aikana tarkentamaan. Skannausprosessi oli huomattavasti nopeampi kun laserskannerilla, mutta skannatessa piti olla erittäin vakaa, jotta käsiskanneri ja skannaussovellus pysyvät tietoisina sijainnistaan. Käsiskanneri tuotti automaattisesti kuvaelmasta monikulmioverkon. Laserskannerilla saatu data oli kuitenkin laadultaan ja tarkkuudeltaan paljon parempaa, joten käsiskannerilla saatua dataa käytettiin vain niin kauan kun laserskannerin pistepilvet eivät olleet saatavilla.

## <span id="page-22-0"></span>**4.3 Mallintamisen valmistelu**

Valitsimme mallinnettavat kuvaelmat museon toimittamien listojen perusteella. Listoista kävi ilmi suosituimmat kuvaelmat, jokaisen kuvaelman kunto ja kuvaelmat jotka eivät tule esille Tampere-talon muumimuseoon.

Jokaiselle valitulle kuvaelmalle luotiin oma Blender-tiedosto, johon tuotiin sitä vastaava pistepilvi ja käsiskannerin monikulmioverkko. Tuodut mallit tuli ensin rajata, sillä ne sisälsivät hieman ylimääräistä aluetta, kuten skannaustilanteessa kuvaelman vieressä olleen kuvaelman reunaa tai pöydän pintaa.

Skannaussovellusten ja Blenderin koordinaatisto ja mittayksiköt eroavat toisistaan, joten skannattuja malleja tuli ennen käyttöönottoa käännellä ja skaalata. Tätä helpottamaan loin jokaiseen tiedostoon kuution. Skaalasin kuutioista suorakulmion kuvaelmien mittojen mukaan. Näin saan helposti rajattua alueen minkä sisään valmiin kuvaelman tulee mahtua. Kuvaelmien mitat on otettu niiden pohjalevyistä, jotka erottuvat skannauksista

hyvin, joten skannatut mallit on helppo asetella luotujen suorakulmioiden sisälle. Kun skannatut mallit on saatu skaalattua poistin suorakulmion tiedostosta. Tämän tein jotta se ei estä näkyvyyttä mallinnuksen aikana tai ettei se tuhlaa yhtä tasoa tiedostossa.

Kun pistepilvi tuotiin Blenderiin, se oli vain yksi objekti. Tämän takia osaa pistepilvestä ei ollut mahdollista piilottaa. Koko pistepilven tarkastelu kerralla on erittäin häiritsevää, sillä tiettyjä alueita kuvaelmista on vaikea hahmottaa kun niitä halutaan tarkastella takaapäin. Tämän takia jaoin kuvaelmien pistepilvet pienempiin osiin. Näin voin pitää näkyvissä vain tarvittavia osia pistepilvestä. Esimerkiksi Muumipeikko ja merihevoset kuvaelman pistepilvi eroteltiin siten, että Muumipeikko, merihevoset, kalliot ja maa ovat kaikki omia objektejaan. Jos se olisi pidetty yhtenä objektina, muumipeikon vasemman kyljen tarkastelu olisi ollut erittäin haastavaa, sillä kallioiden pistepilvi tulee Muumipeikon ja Blenderin kameran väliin. Kun merkittävimmät objektit kuvaelmassa oli eroteltu eri objekteiksi, pystyin muumipeikkoa mallintaessani pitää ruudulla vain muumipeikon pistepilveä.

#### <span id="page-23-0"></span>**4.4 Mallinnusprosessi**

Mallinnusprosessini koostui neljästä osasta, kuvaelman muotojen hahmottelusta, hahmotelmien tarkentaminen sekä yksityiskohtien lisäys, mallien retopologia ja viimeiseksi karvojen luonti. Vaiheet saattoivat hieman sivuta toisiaan, jos huomasin että jotain on jäänyt tekemättä edellisessä työvaiheessa, mutta suurimmaksi osaksi pysyin mainitussa järjestyksessä.

Kaikissa mallinnuksen vaiheissa käytin malleja luodessa neliöistä muodostuvaa monikulmioverkkoa, eli neliöverkkoa. Verkko muotoiltiin siten että neliöt muodostivat renkaita(loop). Tämä helpotti mallin muovaamista huomattavasti, sillä renkaita voi tarkentaa sitä varten suunnitellulla edge loop -työkalulla, jolla verkkorenkaat on mahdollista jakaa useampaa ohuempaan renkaaseen. Tällä tavoin yksityiskohtien lisääminen on turvallisempaa, ja lisägeometrian luominen ei tuota ongelmia muualla mallissa.

### <span id="page-24-0"></span>**4.4.1 Muotojen hahmottelu**

Itse kuvaelman mallintamisen aloitin hahmottelemalla kuvaelman muotoja pistepilven pohjalta. Hahmottelun tarkoituksena on määritellä mallinnettavien objektien koko ja suuret muodot. Nämä käyvät ilmi pistepilvestä, joka muodostaa kustakin objektista siluetin, jonka muotoja mukaillen hahmottelu on nopea toteuttaa. En kuitenkaan vielä tässä vaiheessa mukaillut pistepilven muotoja täysin, vaan käytin sitä nopean yleiskäsityksen luomiseen. Tähän kuuluivat objektien sijoittaminen oikeille paikoille ja suurten muotojen hahmottelu. Käytin hahmotteluun kahta tapaa, riippuen siitä millaisesta muodosta oli kyse. Suuret puiset rakennelmat koostuvat pienemmistä yksinkertaisista muodoista, kuten laudoista, joiden pinnat ovat suurimmaksi osaksi sileitä, ja niiden yksityiskohdat on parempi tehdä tekstuureilla. Tämän takia hahmotteluun ei tarvitse montaa pintaa, joten se onnistuu helposti skaalaamalla ja kääntelemällä Blenderin primitiivejä, joita ovat esimerkiksi kuutio, sylinteri ja pallo.

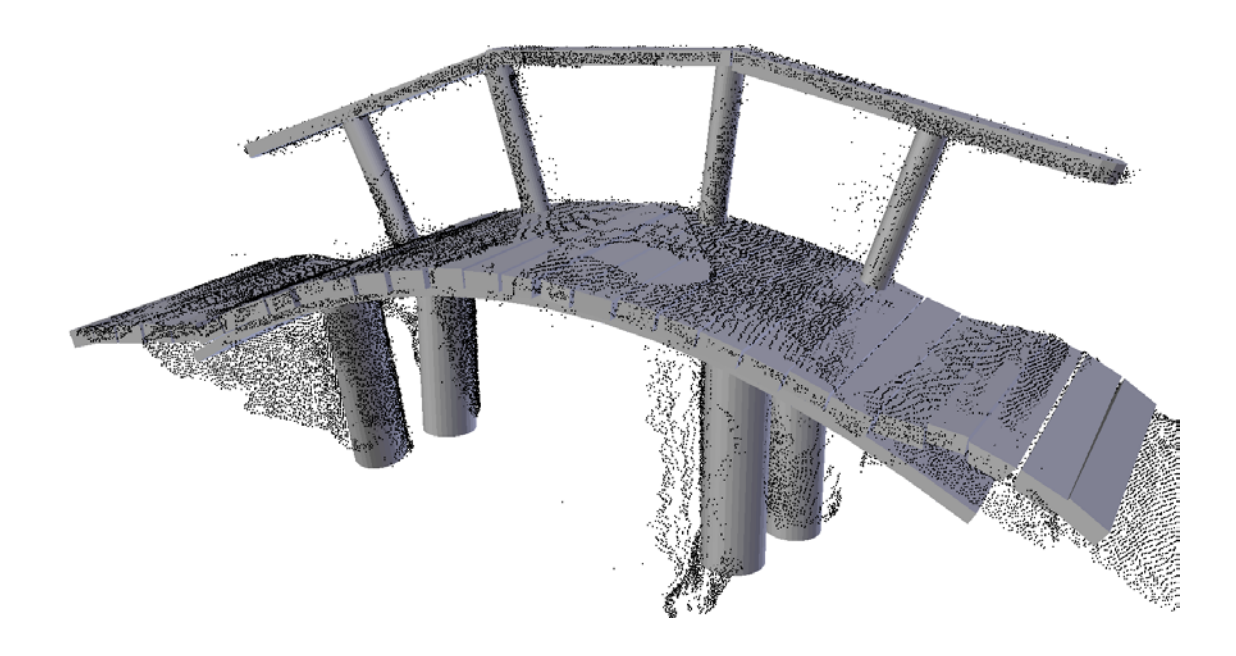

KUVIO 5. Taikatalvi-kuvaelman silta primitiiveillä hahmoteltuna.

Pyöreiden muotojen hahmottelu sen sijaan on hieman haastavampaa. Tähän käytin Blenderin subdivision surface ja multiresolution -muuntimia(modifier). Ne jakavat mallin monikulmioverkon jokaisen pinnan neljään osaan, ja muuntimen tasosta riippuen se voi jakaa myös jaetut pinnat osiin. Ne myös pyöristävät verkon pintaa Catmull-Clark algoritmin perusteella. (Blender.org 2016) Näitä muuntimia käyttämällä minun ei tarvinnut siirrellä jokaista kulmapistettä erikseen, vaan voin käsitellä hahmotteluverkon pääkulmapisteitä.

Subdivision surface -muunninta käytin kun halusin muokata verkkoa kontrolliverkon(control mesh) avulla, siirtelemällä sen kulmapisteitä yksitellen. Hahmojen muodon hahmottelu olikin helppompaa näin, sillä pinnat ovat sileitä ja pyöreitä, joissa ei ole muhkuroita.

Multiresolution-muunninta käytin, kun halusin hahmotella muodon veistotyökalun avulla. Tätä tapaa käytin kuvaelmien maaston hahmotteluun. Koska joidenkin kuvaelmien maasto on erittäin epätasaista, niiden tekeminen subdivision surface -muunninta käyttäen vaatisi paljon kulmapisteitä, jotta minulla olisi riittävä hallinta monikulmioverkon pinnasta. Olikin siis helpompi käyttää veistotyökalua ja käsitellä verkon pintaa kuin savea. Tällä tapaa saan helposti hahmoteltua pinnan pienet kuopat ja kumpareet.

Objektien hahmottelussa joitakin alueita jouduttiin improvisoimaan, sillä erityisesti varjoihin jäävät taskut, jäivät molemmilta skannereilta huomaamatta ja niitä ei erotettu valokuvista.

### <span id="page-25-0"></span>**4.4.2 Yksityiskohtien lisäys**

Tässä työvaiheessa tarkoitukseni on luoda mahdollisimman tarkka käsitys siitä miltä lopullinen malli tulee näyttämään. Kaikista valmiiseen malliin tulevista objekteista luodaan niiden lopullista mallintamista helpottamaan hipoly-malli. Hipoly-mallilla tarkoitetaan 3D-mallia, johon kaikki pienet yksityikohdat ovat mallinnettu geometrialla. Tällaiset mallit eivät sovellu viimeiseen versioon, sillä niiden kulmapiste määrä (vertex count) on yleensä todella korkea. Mitä enemmän näytöllä on kulmapisteitä, sitä enemmän käytetyltä laitteelta vaaditaan tehoa. Hipoly-malleja käytetään kuitenkin havainnollistamaan valmista tuotetta ja auttamaan lopullisen mallin mallinnusta. Hipoly-mallia luotaessa mallintajan ei tarvitse keskittyä sen käyttötarkoitukseen tai topologiaan, vaan hän voi keskittyä vain mallin pinnan muotojen määrittämiseen.

Kuvaelmien pienimmät yksityiskohdat eivät ole nähtävillä pelkästä pistepilvestä, jolloin rinnalle on otettava avuksi alkuperäisestä kuvaelmasta otetut valokuvat.

Pyrin asettelemaan mallin pinnan muodot pistepilveä vastaavaksi. Skannatujen pistepilvien pisteet ei kuitenkaan ole aseteltu täydellisesti kuvaelman pintojen pinnalle. Osa niistä on hieman edempänä ja osa hieman sisempänä kuin oikeasti. Tämän takia tarkempia muotoja mallintaessani, rakennan monikulmioverkon pisteiden silmämääräisen keskiarvon mukaan.

Mallien primitiiveistä kootut puuosat eivät juurikaan tarvinneet käsittelyä. Ainoita suurempia muutoksia niiden geometriaan olivat erilaisten lovien ja muotojen leikkaaminen niihin. Joihinkin Taikatalvi-kuvaelman sillan lankkuihin on esimerkiksi leikattu sylinterin mentävä muoto kaiteiden tukiparruja varten. Kun kaikki vaadittavat lovet oli lisätty. Lopuksi käytin Blenderin viisto-työkalua (Bevel) lautojen terävien kulmien pyöristämiseen, jotta niistä sai aidomman näköisiä. Tällä tavalla tehdyt puuosat ovat jo nyt haluttua laatua. Niissä ei ole turhaa geometriaa ja ne näyttävät halutun laiselta, joten niille ei tarvitse enää tehdä mitään retopologia vaiheessa.

### <span id="page-26-0"></span>**4.4.3 Retopologia**

Retopologialla tarkoitetaan jo olemassa olevan mallin topologian uudelleen suunnittelua. Tässä vaiheessa luodaan objekteista lopulliset versiot hipoly-mallien pohjalta. Vaiheen tarkoituksena on tehdä mallille käyttötarkoitukseen sopiva topologia. Kuvaelmien tapauksessa mallien monikulmioverkon kulmapiste määrän tulee pysyä mahdollisimman alhaisena, kuitenkaan laadusta tinkimättä. Mallien topologioiden tulee olla myös hyvin avautuvia UV-mappausta varten. Tämä helpottaa tekstuuri-atlasten kokoamista, itse teksturointia sekä vähentää draw callien määrää pelimoottorissa, joka puolestaan vähentää mallia käyttävän laitteen tehovaatimuksia. Koska projektin lopputuotteiden on tarkoitus toimia tablet-tietokoneella, on mallien tehokkuus otettava huomioon malleja luotaessa.

Retopologiaa tehdessäni päätyökaluni oli Blenderin snap to -työkalu. Hipolymallit luotiin juuri tätä työkalua varten. Snap to -työkalulla pystyn asettelemaan yksittäisiä kulmapisteitä suoraan Hipoly-mallin pinnalle. Kaikki objektin muodot on jo nähtävillä hipoly-mallissa, joten voin keskittyä vain siihen miten rakennan mallin verkon, ja verkon muodosta tulee oikea ilman että siitä tarvitsee miettiä erikseen.

Topologiaa suunnitellessani mietin samalla myös sitä, miten tekemäni verkko käyttäytyy subdivision surface -muuntimen kanssa. Syynä tähän on se että voin tarpeen vaatiessa tarkentaa mallia, ilman sitä että sen pinnan muoto muuttuu täysin erilaiseksi. Yleisiä ongelmakohtia ovat terävät käännökset, kuten kainalot ja nivuset, jotka muuttuvat epäluonnollisen pyöreiksi muuntimen myötä.

### <span id="page-27-0"></span>**4.4.4 Hiukset**

Alkuperäisten kuvaelmien rakennuksessa on käytetty jonkin verran hiustuppoja ja muita karvaisia materiaaleja, joita on esimerkiksi hahmojen hiuksissa, muumien hännissä ja joissain vaatteissa. Yksittäisten hiusten mallintaminen ei ole niiden määrästä johtuen hyvä idea.

Hiusten mallintaminen oli minulle jokseenkin uusi asia. Tutustuin ensiksi erilaisiin tapoihin millä karvoja normaalisti mallinnetaan. Pelikäyttöön tulevien hahmojen hiukset on usein mallinnettu joko kokonaan geometrialla suurien hiusnippujen siluetin mukaan, tai käyttämällä useita erillisiä hiusliuskoja.

Hiusten mallintaminen yhdestä geometriasta ei ollut mielestäni kuvaelmien tapauksessa toimiva ratkaisu. Alkuperäisten kuvaelmien hahmojen hiukst ovat sekaisin, joten halusin 3D-malliin myös samanlaista vaikutelmaa. Geometrialla luodut hiukset olivat lopulliseen malliin liian kiinteän näköiset, joten päädyin käyttämään hiusliuskoja.

Aloitin hiusten hahmottelun luomalla geometrian pistepilvien perusteella. Pistepilvestä pystyi erottamaan hyvin hiusten siluetin, joten geometrialla mallinnetun hiusmassan luominen oli yksinkertaista. Geometrinen malli toimi apunani kun aloitin yksittäisten hiusliuskojen asettelun

Tein hiusliuskoja ensin luomalla pitkän suorakulmion, jonka sitten jaon osiin ja asettelin sen pisteet geometrisen mallin pinnalle snap to-työkalun avulla. Totesin kuitenkin nopeasti että tällä tavalla kaikkien mallien hiusten tekemisessä kestää liian kauan, joten aloin tutkimaan vaihtoehtoja tälle työvaiheelle. Ratkaisu löytyi käyristä. Lisäsin Blenderiin Bézier-käyrän.

Blenderin oletus Bezier-kaarella on vain kaksi muokattavaa kontrollipistettä, joita siirtelemällä käyrän välissä olevat yksitoista pistettä siirtyvät automaattisesti. Seuraavaksi määritin käyrälle muodon, jota se pursottaa itseään pitkin. Näin sain luotua yksittäisen hiusliuskan, jolla on vain kaksi muokattavaa pistettä. Monistin näitä käyriä tarvittavan määrän ja muokkasin jokaisen liuskan haluttuun muotoon geometrisen mallin ja valokuvien perusteella.

Kun hiusliuskoja oli mielestäni tarpeeksi ja ne oli aseteltu oikein, muutin käyrät monikulmioverkoksi, jolloin niiden kaikki pisteet tulivat muokattaviksi. Yhdistin samojen hiusmassojen hiusliuskat samaksi objektiksi, jolloin pystyin käsittelemään ja UV mappaamaan ne samanaikaisesti. Tässä vaiheessa hiuksia pystyy kuitenkin tarkastelemaan vain yhdeltä puolelta, joten kahdensin kaikki hiukset ja käänsin niiden normaalit vastakkaiseen suuntaan alkuperäisistä hiusliuksoista.

### <span id="page-28-0"></span>**4.5 Mallien viimeistely**

Kun kaikki yksittäiset objektit oli saatu mallinnettua, aloitin niiden yhteensopivuuden tarkastelun. Kävin kaikki erillisten objektien rajapinnat läpi ja varmistin etteivät objektien verkot kulje toistensa läpi näkyvillä alueilla. Tällainen oli yleistä hahmojen ja lumisten maanmuotojen välillä, sillä maaston muotoja ei näiltä alueilta erottanut pistepilvestä. Alueiden muotoja jouduttiin siis arvioimaan ympäristön perusteella.

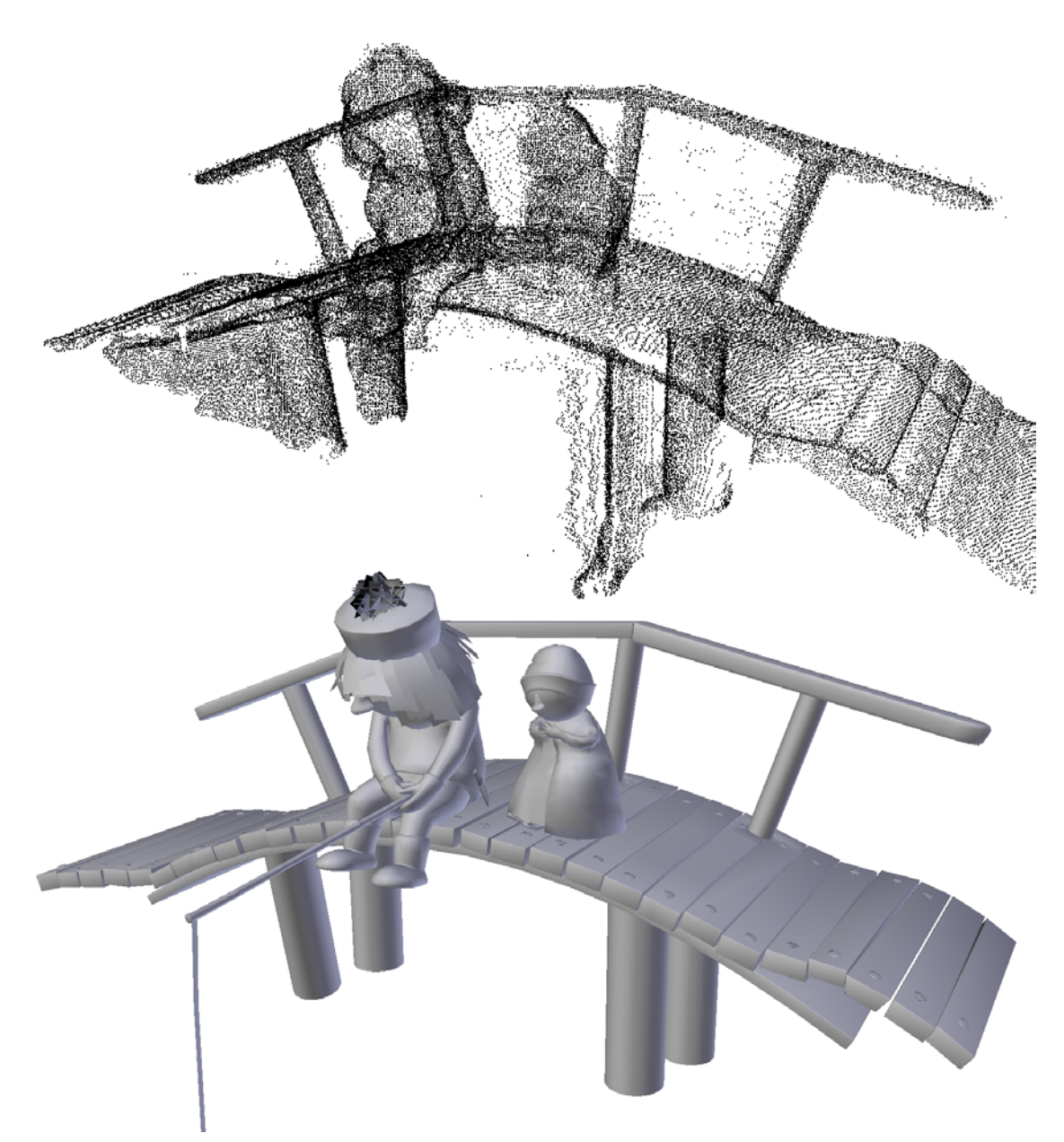

KUVIO 6. Taikatalvi-kuvaelman silta ja hahmot mallinnettuna pistepilven pohjalta.

#### <span id="page-30-0"></span>**5 POHDINTA**

Haastavaa projektissa ja opinnäytetyössä oli se että aiheesta ei löytynyt internetistä juurikaan olemassa olevaa materiaalia. Aiheeseen liittyvä kirjallisuutta ei ollut myöskään paljoa saatavilla. Käyttämäni takaisinmallinnukseen keskittyvä kirja on kirjoitettu vuonna 2008, joten osa sen tiedoista saattaa olla jo vanhentunut. Lähes kaikki 3Dskannausta käsittelevät tekstit keskittyivät enemmän siihen että lopullinen 3D-malli luodaan insinöörikäyttöön tarkoitetulla AutoCAD mallinnusohjelmalla. Tällä ohjelmalla tehdyt mallit eivät kuitenkaan sovellu käyttötarkoitukseemme niiden suuren kulmapistemäärän vuoksi. Jouduinkin siis soveltamaan saatavilla olevaa materiaalia, ja toimimaan projekti tehdessä enemmän omista virheistä oppimalla.

Mitä projektin tuotoksiin tulee, kaikkea voi aina parannella. Mielestäni projektin lopputulos oli hyvä, mutta kuten on yleistä aina löytyy jotain pientä viilattavaa. Vaikka projektin päätyttyä minusta tuntui että siitä ei jäänyt minulle mitään käteen, jälkeen päin ajateltuna huomaan ettei asia ole ihan niin. Verratessani projektin alku- ja loppupuolella tehtyjä 3D-malleja, huomasin että projektilla on ollut vaikutusta minun yleisten mallinnustaitojen kehitykseen. Silmällä havaittavaa kehitystä on tapahtunut mallien topologian suunnittelussa. Mallien neliöverkko on paljon selkeämpi ja loogisempi myöhemmin tehdyissä malleissa. Osittain tästä syystä UV-karttani ovat muuttuneet paljon selkeämmiksi projektin myötä. Projektin aikana tein asiat selittämilläni tavoilla vain koska olin joku internetissä suositteli sitä. Opinnäytetyön myötä minulle avautui myös työtapojen taustat. Miksi asiat kannattaa tehdä juuri tällä tavalla.

Kehitystä jota ei projektin tuotoksesta näe on myös tapahtunut. Itse mallinnusprosessi on nopeutunut sen seurauksena, että mallien teksturoijalta loppui tekeminen jos jäin viilaamaan jokaista yksityiskohtaa. Muiden ihmisten kanssa tekeminen on auttanutkin minua paljon. Projekteihin sitoutuminen on ollut minulle ennestään haastavaa. Tämän projektin myötä minun on ollut pakko tottua siihen, että en voi aloittaa uutta mallinnusprojektia kun vanha ei enää kiinnosta, tai siinä tulee vastaan ongelmia.

Koko projekti ei kuitenkaan ollut pelkästään olemassa olevien taitojen parantamista, vaan olen projektin myötä oppinut myös jotain täysin uutta. Tällaisia asioita ovat hiusten mallinnus ja käyrien käyttö mallinnuksessa. Lisäksi vaikka olen aiemmin tuottanut 3D-malleja 3D-skannerin datan pohjalta, on itse 3D-skannausprosessi auennut minulle enemmän projektin myötä. Tähän suurena syynä oli se että tässä projektissa pääsin itse käsittelemään skanneria, vaikka en sillä saatua dataa juurikaan hyödyntänyt.

Projektissa on mielestäni myös kehitettävää, niin prosessissa kuin tuotoksessa. Referenssimateriaalia hankittaessa otetut kuvat kuvaelmista olivat joksenkin puutteellisia. Joistakin kuvaelmien alueista ei ollut minkäänlaista kuvamateriaalia, joka teki niiden mallintamisesta haasteellista pelkkää pistepistepilveä hyödyntäen. Kuvaelmista olisikin voinut ottaa enemmän yleiskuvia eri kuvakulmista sen sijaan, että keskittyy vain miettimään sitä mistä osista kuvaelmia todennäköisimmin tarvitaan tarkkoja kuvia. Jos siis alkuperäiseen objektia ei ole mallinnuksen yhteydessä mahdollista tarkastella, suosittelen kuvaamaan sen perusteellisesti ja huolehtimaan että siitä on yleiskuvia mahdollisimman monesta kulmasta. Näin minimoidaan se mahdollisuus että jostain alueesta ei ole olemassa minkäänlaista materiaalia.

Kokeillessamme lopullista teksturoituja mallia tabletilla, niiden toiminnassa ei ollut havaittavissa mitään ongelmia. Haluaisinkin siis lisätä kuvaelmien tarkkuutta. Joissakin malleissa on huolehdittu liikaa niiden kulmapisteiden määrästä, ja niiden siluetti on mielestäni liian kulmikas. Kuvaelmia mallinnettaessa olisikin ollut hyvä miettiä jokaiselle kuvaelmalle oma kulmapistebudjetti.

## <span id="page-32-0"></span>**LÄHTEET**

3DS MAX overview. 2016. Luettu 7.11.2016 http://www.autodesk.com/products/3ds-max/overview

Blender Manual. 2016. Subdivision Surface Modifier. Luettu 7.11.2016 https://www.blender.org/manual/modeling/modifiers/generate/subsurf.html

FARO Products overview. 2016. Luettu 7.11.2016 http://www.faro.com/products/3d-surveying/laser-scanner-faro-focus-3d/overview

Johnson, M. 2015. Topology Guides. Luettu 7.11.2016. http://topologyguides.tumblr.com/

Kivi, M. 2000. Muumilaakso – Tarinoista museokokoelmaksi.

Maya overview. 2016. Luettu 7.11.2016 http://www.autodesk.com/products/maya/overview

Puhakka, A. 2008. 3D-Grafiikka. Helsinki: Talentum

Raja, V. & Fernandes, K. 2008. Reverse Engineering – An Industrial Perspective. Lontoo: Springer-Verlag London Ltd.

Unity documentations. 2016. Modeling characters for optimal performance. Luettu 7.11.2016.<https://docs.unity3d.com/Manual/ModelingOptimizedCharacters.html>

## <span id="page-33-0"></span>**LIITTEET**

<span id="page-33-1"></span>Liite 1. Lista kaikista muumikuvaelmista

## **TEKIJÄ:**

Tuulikki Pietilä (Ellei toisin mainita)

**Ensimmäinen Muumitalo** 1958

Pentti Eistola

**Muumitalo** 1976-79

Tuulikki Pietilä, Pentti Eistola, Tove Jansson

**Muumipeikko** 1987

## **Muumipeikko ja pyrstötähti**

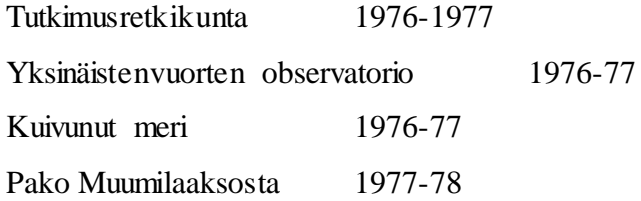

### **Taikurin hattu**

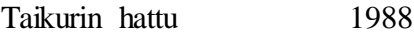

## **Muumipapan urotyöt**

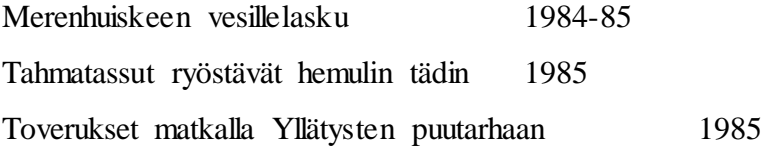

## **Vaarallinen Juhannus**

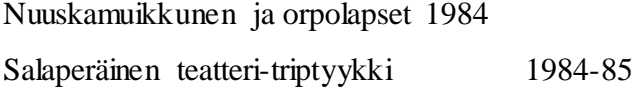

## **Taikatalvi**

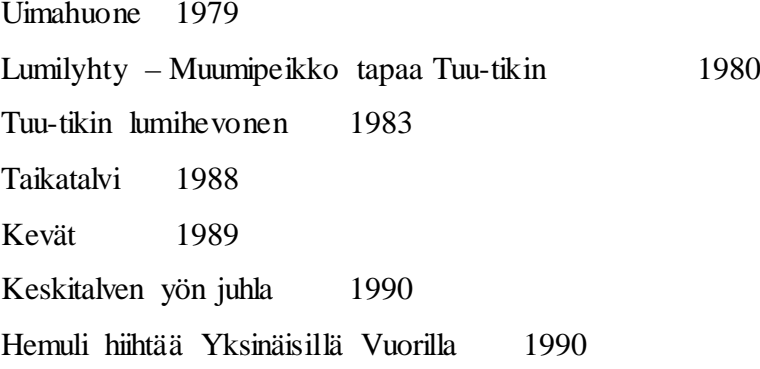

## **Muumipappa ja meri**

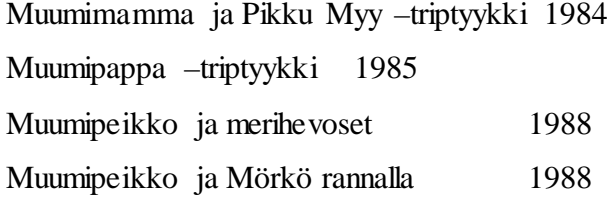

## **Näkymätön lapsi ja muita kertomuksia**

Kuusi 1984

## **Muumilaakson marraskuu**

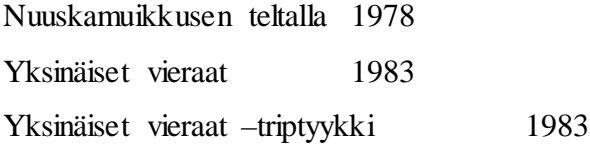

## **Kuka lohduttaisi nyyttiä?**

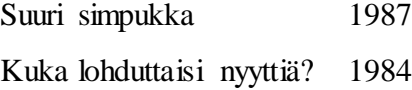

(Tampereen kaupunginkirjaston hallinnoima)

## **Kuinkas sitten kävikään?**

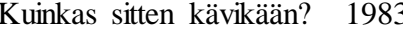

3 (Tampereen kaupunginkirjaston hallinnoima)

## **Vaarallinen matka**

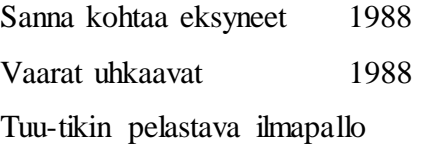

## **Yksinäinen saari –sarjakuva**

Aarresaari 1980

## **Muumipeikko villissä lännessä –sarjakuva**

Muumit villissa lännessä 1980

## **Aloitamme uuden elämän –sarjakuva**

Torikokous 1988

## **Pohjautuvat useaan sarjakuvaan**

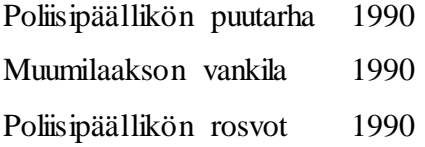

## **Värityskirjaan liittyvä sommitelma**

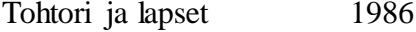

(Kivi 2000, 100)

<span id="page-36-0"></span>Liite 2. Kuvat alkuperäisistä kuvaelmista ja mallinnetuista kuvaelmista.

Tuu-tikin lumihevonen:

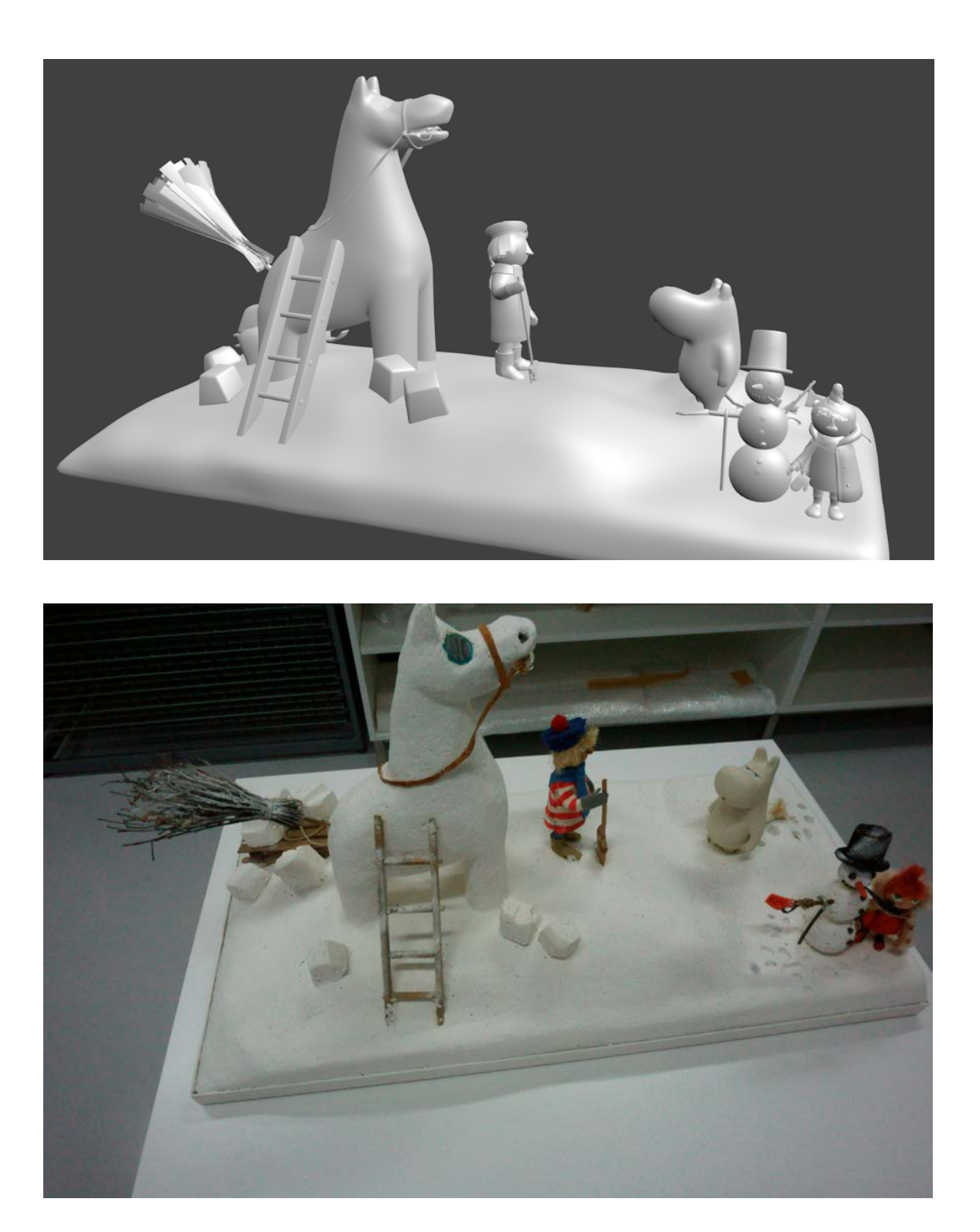

# Muumipeikko ja merihevoset:

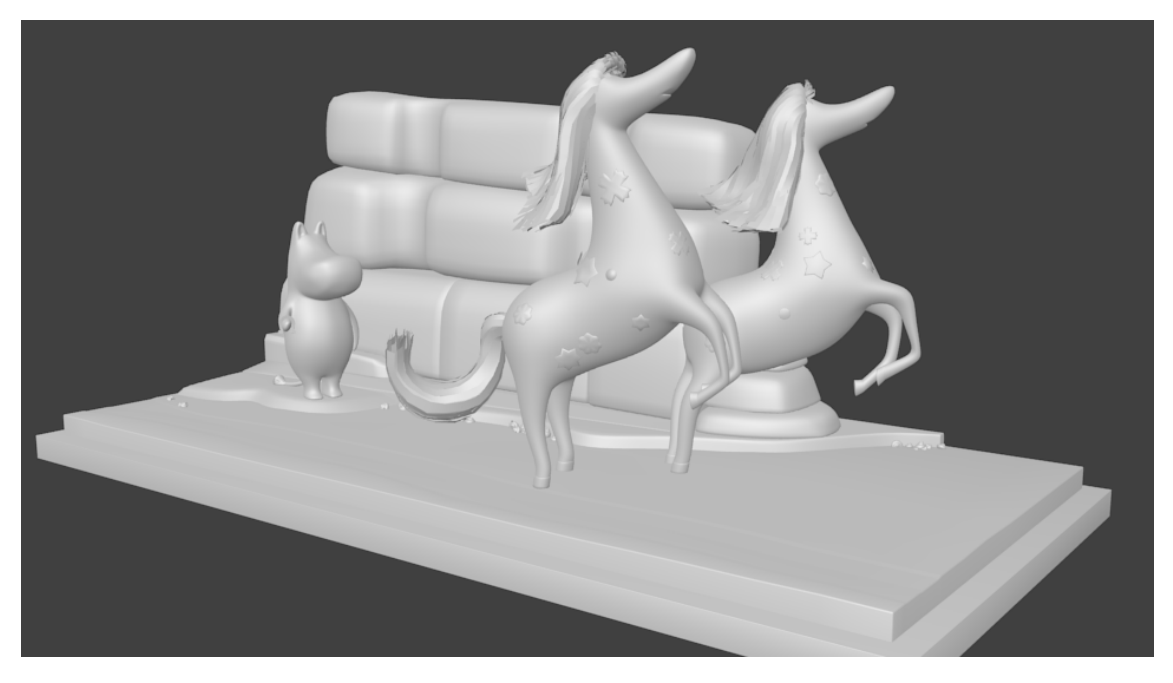

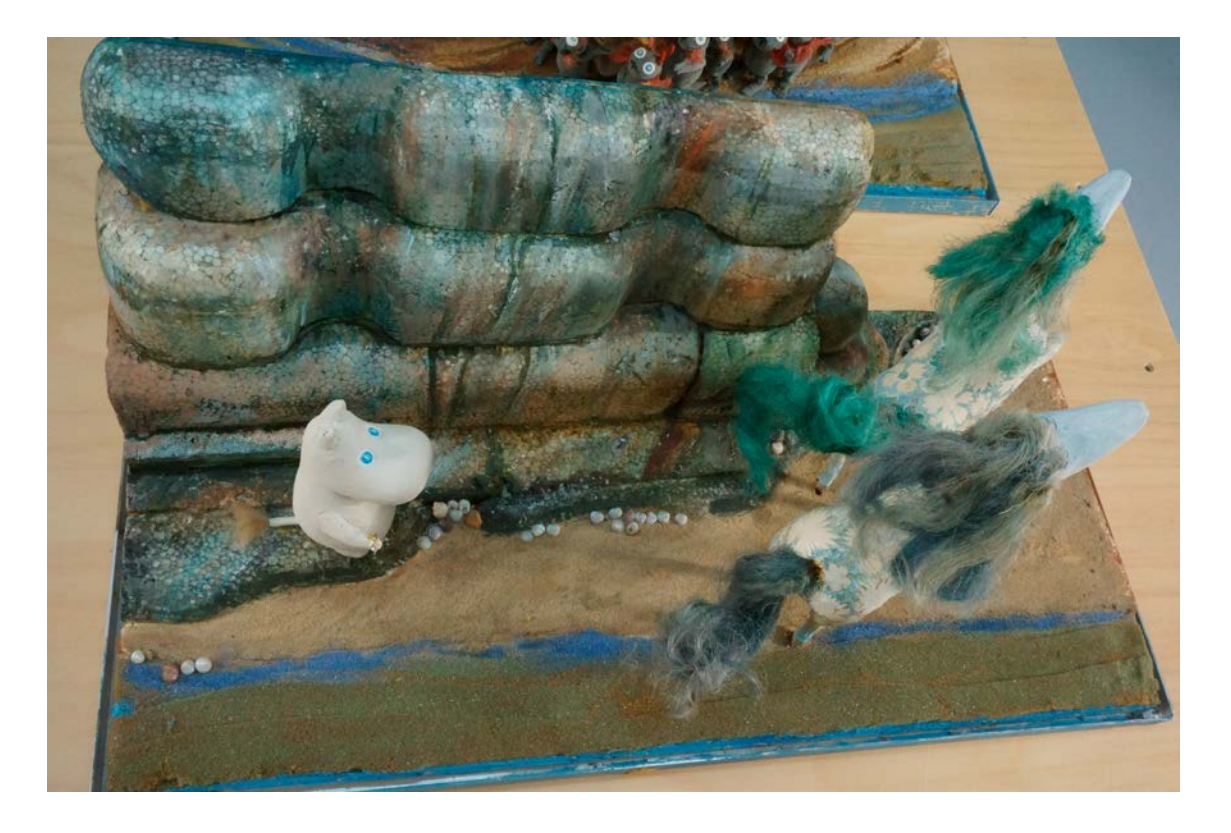

## Yksinäiset vieraat:

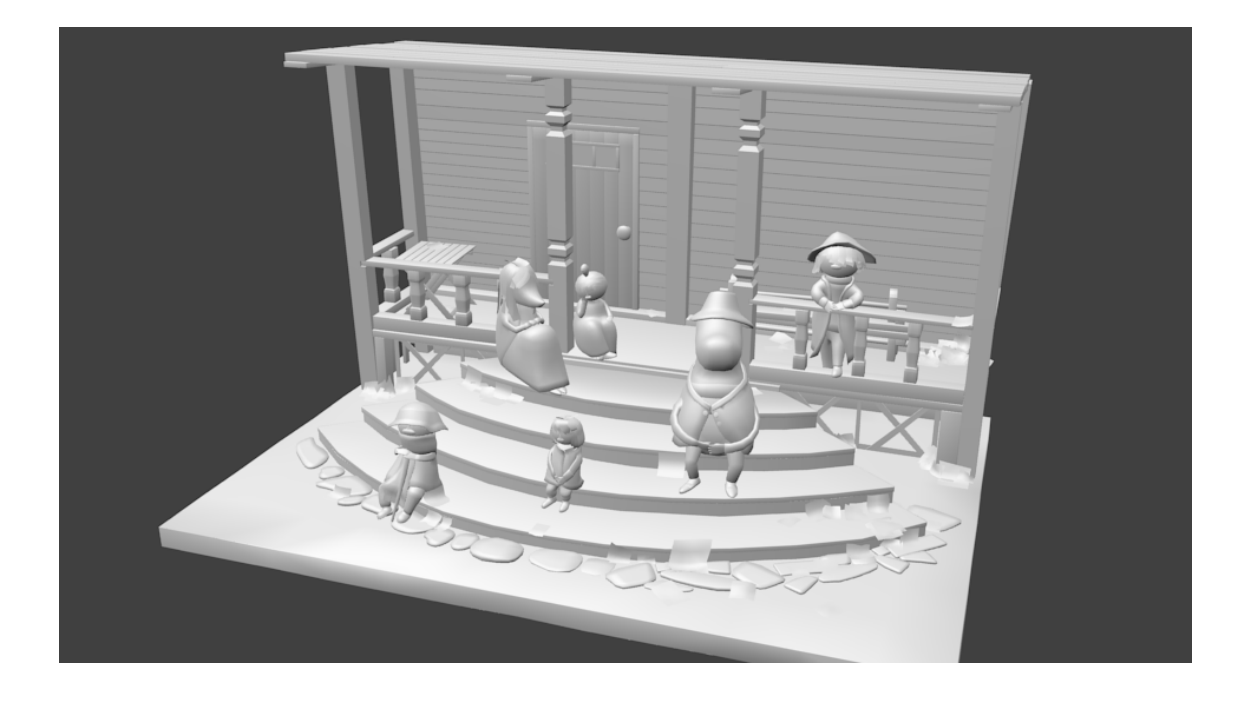

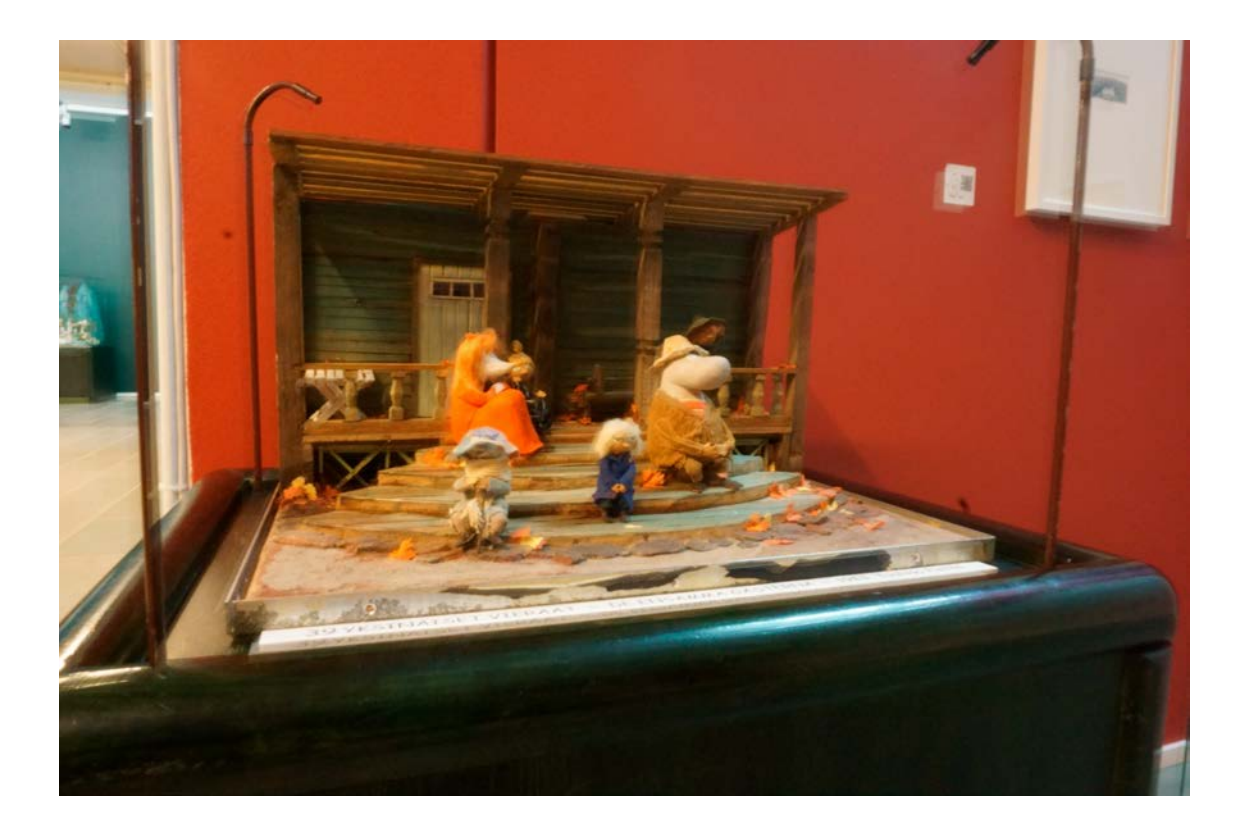

# Taikatalvi:

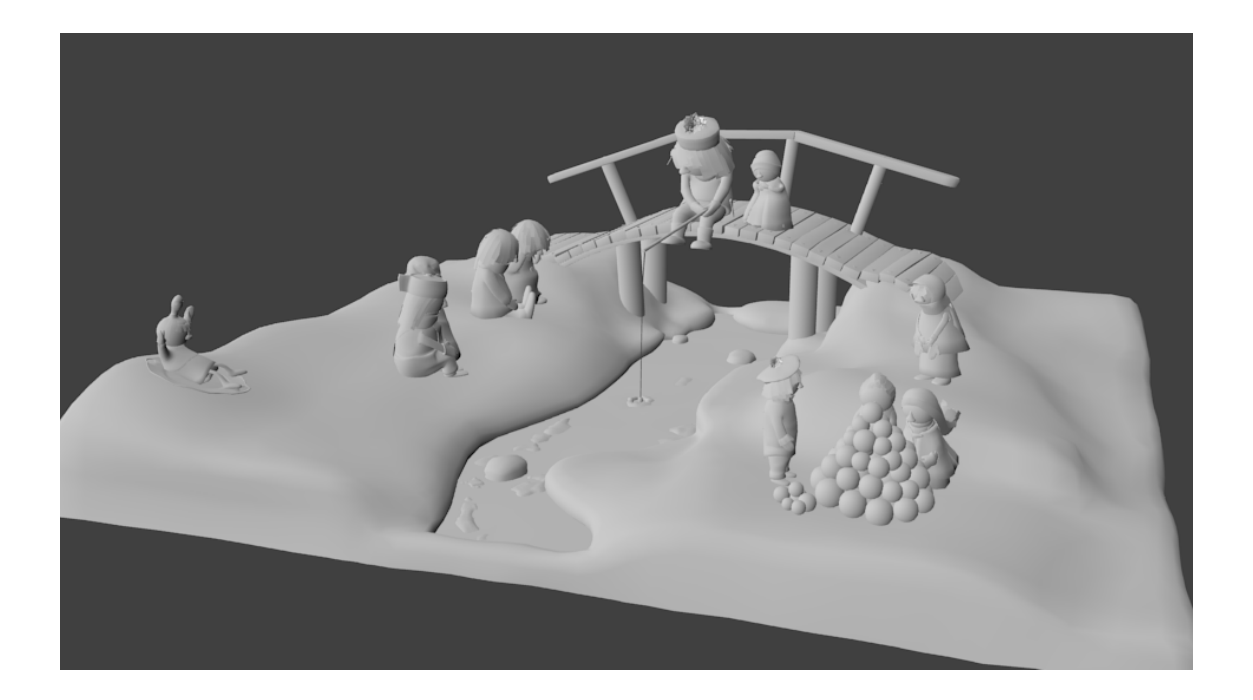

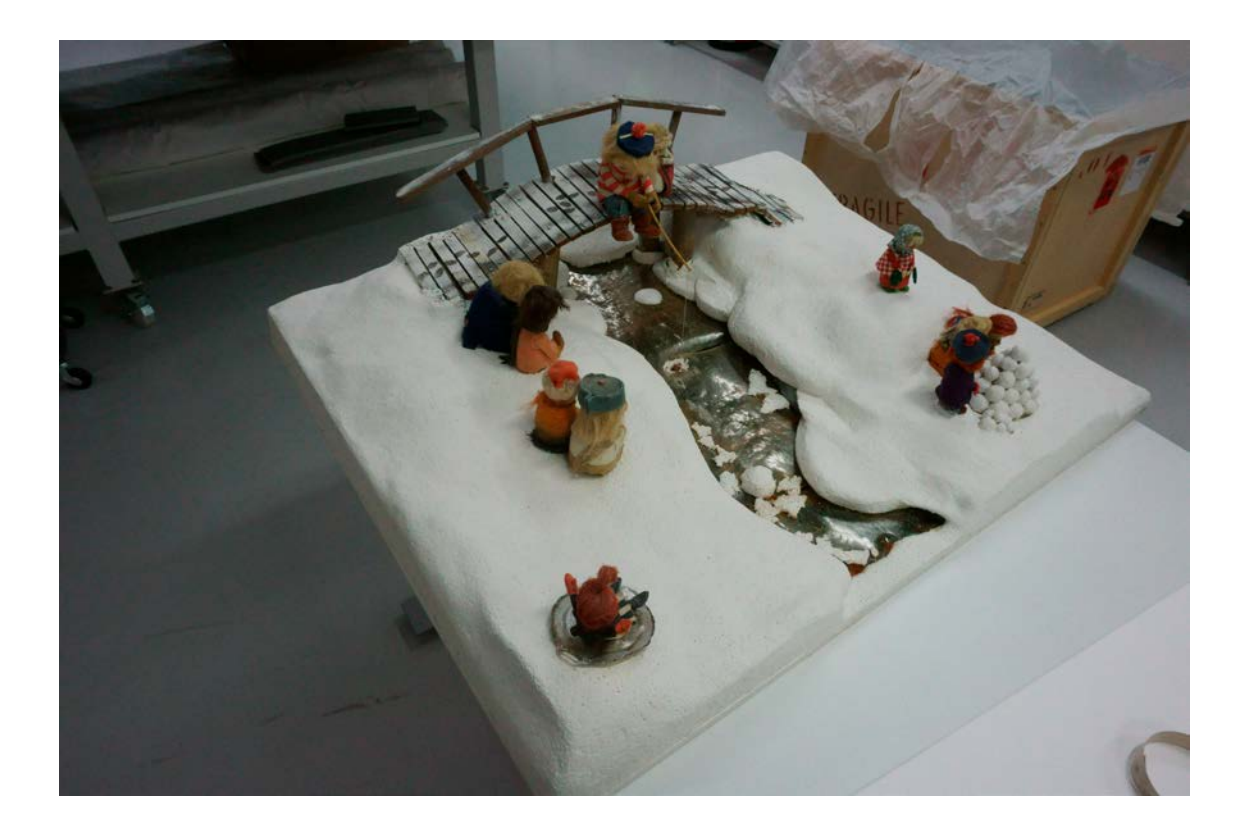